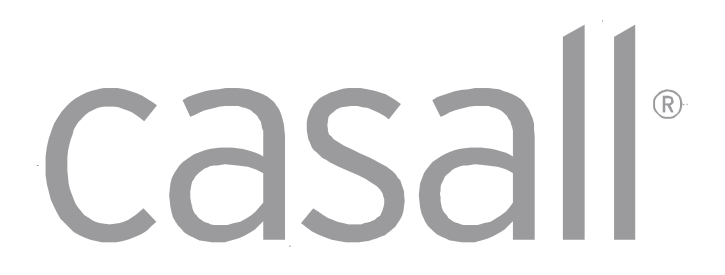

## **ANVÄNDARHANDBOK FÖR GRAVITY 1.2X CROSSTRAINER**

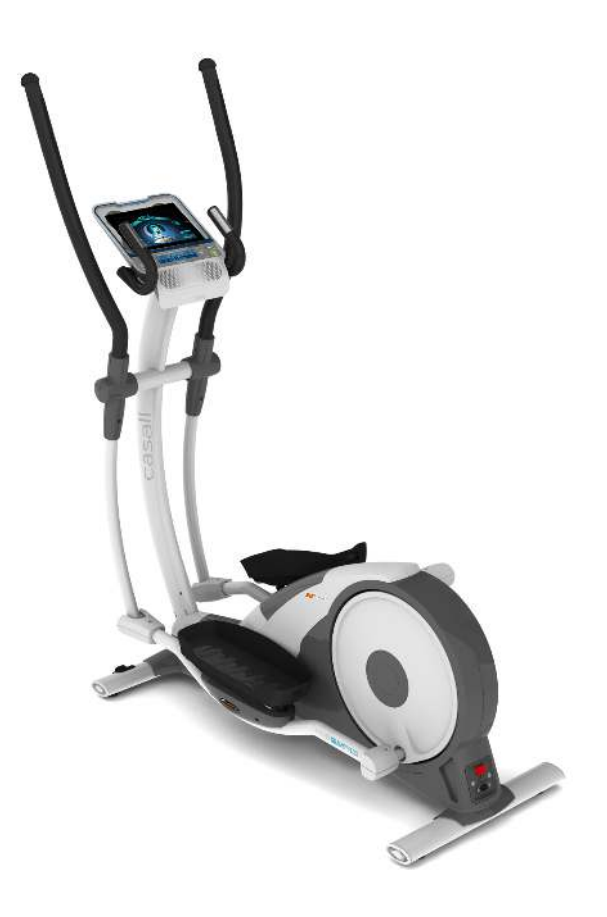

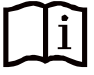

#### **Bästa kund!**

Det gläder oss att du har valt att använda en träningsprodukt från Casall. Denna kvalitetsprodukt har utformats för hemmabruk och har testats och certifierats enligt den europeiska standarden SS-EN 957-1/6. Läs instruktionerna noga innan montering och innan utrustningen används för första gången. Behåll instruktionerna som referens vid användning och underhåll.

Vi önskar dig lycka till och hoppas att du får roligt under träningspassen.

#### **Garanti**

Kvalitetsprodukter från **Casall** har utformats och testats så att de uppfyller behoven och kraven vid

träningspass i hemmet. Denna produkt har testats så att den uppfyller standard SS-EN 957.

**Casalls** garanti gäller 1 år för den ursprungliga köparen, mot eventuella materialfel. I garantin ingår inte slitdelar och skador som orsakas av att produkten används felaktigt. Kontakta din återförsäljare vid garantianspråk.

Garantiperioden börjar det datum produkten köptes (kom ihåg att behålla kvittot och förvara det säkert).

För mer information kontakta: [kundservice@casall.se](mailto:kundservice@casall.se)

#### **Kundservice**

För att vi ska kunna hjälpa dig på bästa möjliga sätt vid problem ber vi dig ange produktens modellbeteckning och serienummer.

Du hittar dem på etiketten som sitter på produktens undersida.

Modellbeteckning:

Serienummer:

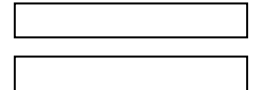

#### **Avfallshantering**

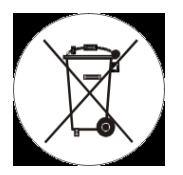

Casalls produkter är återvinningsbara. En förbrukad artikel ska kasseras korrekt och säkert (på lokala avfallsanläggningar). **Batterier** och **ackumulatorer** får inte kasseras i hushållsavfallet. Se till att kassera denna artikel korrekt (på lokala avfallsanläggningar).

#### **Kontakt**

Om du har frågor som du inte kan hitta svaret på i denna manual, eller om du behöver beställa reservdelar,

ring butiken där du köpte denna produkt eller skicka e-post till [kundservice@casall.se](mailto:kundservice@casall.se)

Se till att ha produktens modellbeteckning, nummer och serienummer redo när du ringer.

#### **Råd**

Användarmanualen är endast att betrakta som referensmaterial för kund. **Casall** kan ej hållas ansvariga för misstag till följd av felöversättningar eller ändringar i produktens tekniska specifikationer.

#### **Försiktighetsåtgärder**

**Läs följande instruktioner noga innan montering och innan motionscykeln används. De innehåller viktig information om användning och underhåll av utrustningen samt om din personliga säkerhet. Förvara dessa instruktioner på en säker plats som referens vid underhåll eller beställning av reservdelar.** 

- **Användningsområde: Denna produkt är avsedd för hemmabruk och har testats för en kroppsvikt på upp till 150 kilo.**
- **Produktens prestanda: Denna hemmaträningsutrustning har testats enligt den europeiska standarden SS-EN 957-1/9 HB.**
- **Produktens prestanda: Denna hemmaträningsutrustning är hastighetsoberoende, dvs. prestanda är oberoende av pedalfrekvensen.**
- **Produktfunktioner: RESISTANCE (motstånd) kan ändras i datorn.**
- Användning: Träningsutrustningen får inte användas av personer med en vikt som överstiger 150 kg.
- Användning: Denna produkt är avsedd för fysisk träning för vuxna. Se till att barn endast använder den under överinseende av en vuxen.
- Användningsförhållanden: Se till att de personer som uppehåller sig i närheten av träningsutrustningen är medvetna om de potentiella riskerna, t.ex. rörliga delar under pågående träning.
- Användningsförhållanden: Se till att det finns tillräckligt med utrymme för att träningsutrustningen ska kunna användas.
- Användningsförhållanden: Placera träningsutrustningen på ett plant, halkfritt underlag.
- Användningsförhållanden: Svett eller andra vätskor bör ej komma i kontakt med maskinen eller elektroniska delar.
- Användningsförhållanden: Utrustningen ska förvaras inomhus och skyddas från fukt och damm. Förvara inte utrustningen i ett garage, en övertäckt innergård eller i närheten av vatten.
- Användningsförhållanden: Produkten är endast avsedd för hemmabruk. Garantin och [tillverkarens](http://dict.leo.org/ende?lp=ende&p=/gQPU.&search=manufacturer) [ansvar o](http://dict.leo.org/ende?lp=ende&p=/gQPU.&search=liability)mfattar inte produkter eller skada på produkten som uppkommer vid kommersiellt bruk.
- Användarens hälsa: Rådfråga läkare innan du påbörjar ett träningsprogram så att träningen blir optimal.
- Användarens hälsa: Felaktig eller överdriven träning kan vara skadlig för hälsan.
- Användarens hälsa: Om du upplever illamående, bröstsmärtor, yrsel eller andnöd under träningen ska du omedelbart avbryta träningen och kontakta läkare.
- Förberedelse: Kontrollera att utrustningen är korrekt monterad och inställd innan du börjar träna.
- Förberedelse: Följ monteringsanvisningarna noggrant.
- Förberedelse: Använd endast verktyg som lämpar sig för montering och be om hjälp om så krävs.
- Förberedelse: Använd endast medföljande originaldelar från Casall (se checklista).
- Förberedelse för användning: Dra åt alla justerbara delar för att förhindra plötsliga rörelser under träning.
- Användarinstruktioner: Följ råden om korrekt träning i träningsanvisningarna.
- Användarinstruktioner: Använd inte träningsutrustningen utan skor eller med löst sittande skor.
- Användarsäkerhet: Var uppmärksam på delar som inte är fasta eller rörliga delar när du kliver på och av träningsutrustningen.
- Användarsäkerhet: Använd vreden på det bakre stödbenet för att se till att träningsutrustningen står stabilt.
- Användarsäkerhet: Se till att framhjulen är placerade i rätt läge: se monteringsanvisningen.
- Strömförsörjning: Den här utrustningen är avsedd att användas med en nätanslutning på 220–240 V/50 Hz. Utrustningens nätsladd ska anslutas till ett säkerhetsuttag med en säkring på 10 A. Innan utrustningen tas i drift ska du vara uppmärksam på att rätt strömförsörjningsenhet (kontrollera märkningen) har anslutits på rätt sätt.
- Produktunderhåll: Kontrollera vid regelbunden användning noggrant utrustningens alla delar var eller varannan månad. Kontrollera särskilt att alla bultar och muttrar är ordentligt åtdragna. Detta gäller särskilt säkerhetsbultarna för pedaler och handtag.
- Produktunderhåll: Felaktiga reparationer eller ändringar (t.ex. borttagning eller byte av originaldelar) kan innebära en säkerhetsrisk.
- Produktunderhåll: Skadade delar kan äventyra din säkerhet eller förkorta utrustningens livslängd. Slitna eller skadade delar bör därför omedelbart bytas ut och utrustningen ska inte användas förrän så har skett.
- Produktunderhåll: Använd endast originalreservdelar från Casall.
- Produktunderhåll: Utför aldrig elektriska reparationer eller ändringar själv. Se alltid till att sådant arbete utförs av behörig elektriker.
- Produktunderhåll: Utrustningen får inte vara ansluten till elnätet vid reparation, underhåll eller rengöring.

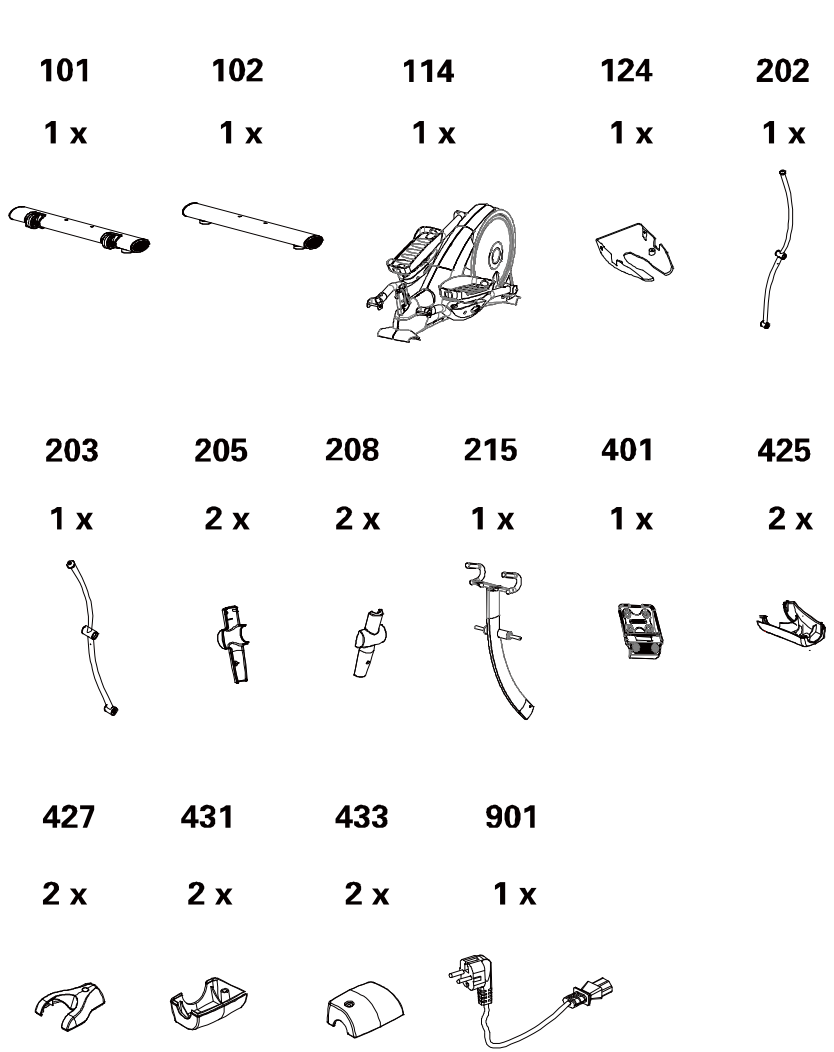

## B. JÄMFÖRELSEBILD KOMPONENTER

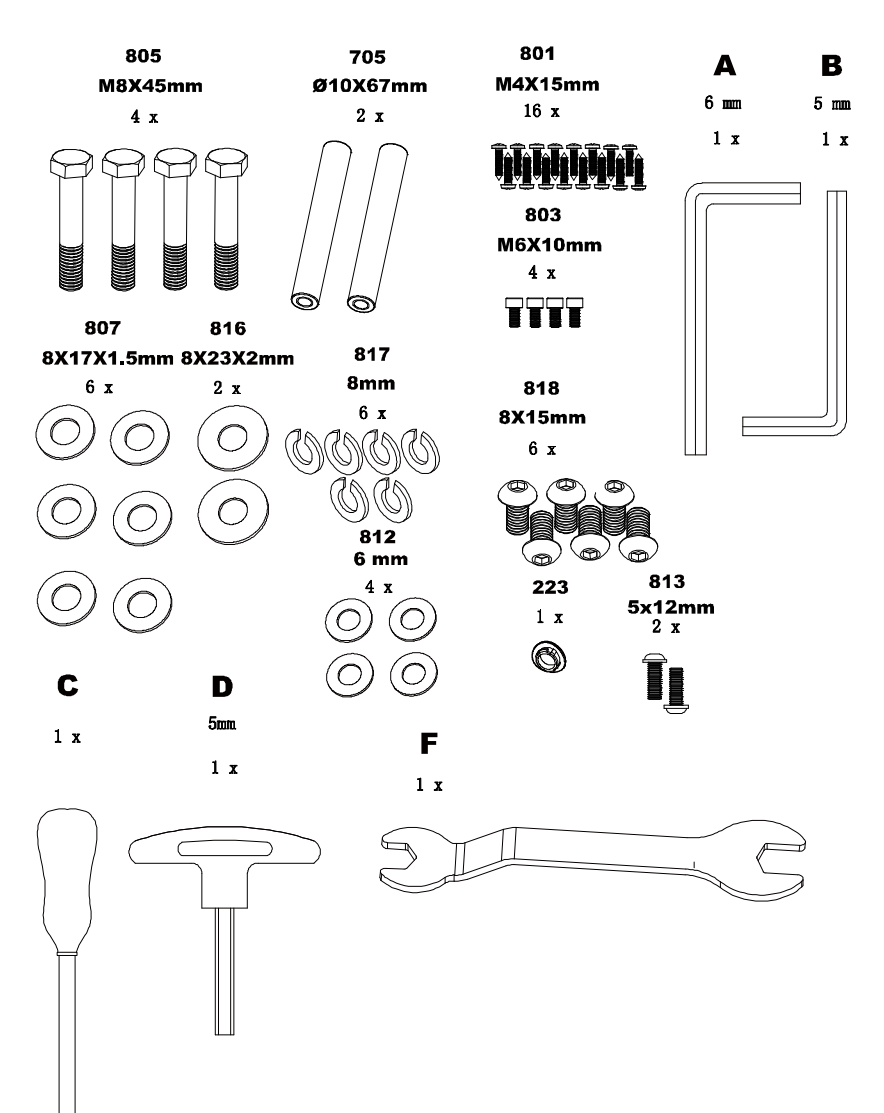

**Guide till crosstrainerns delar** 

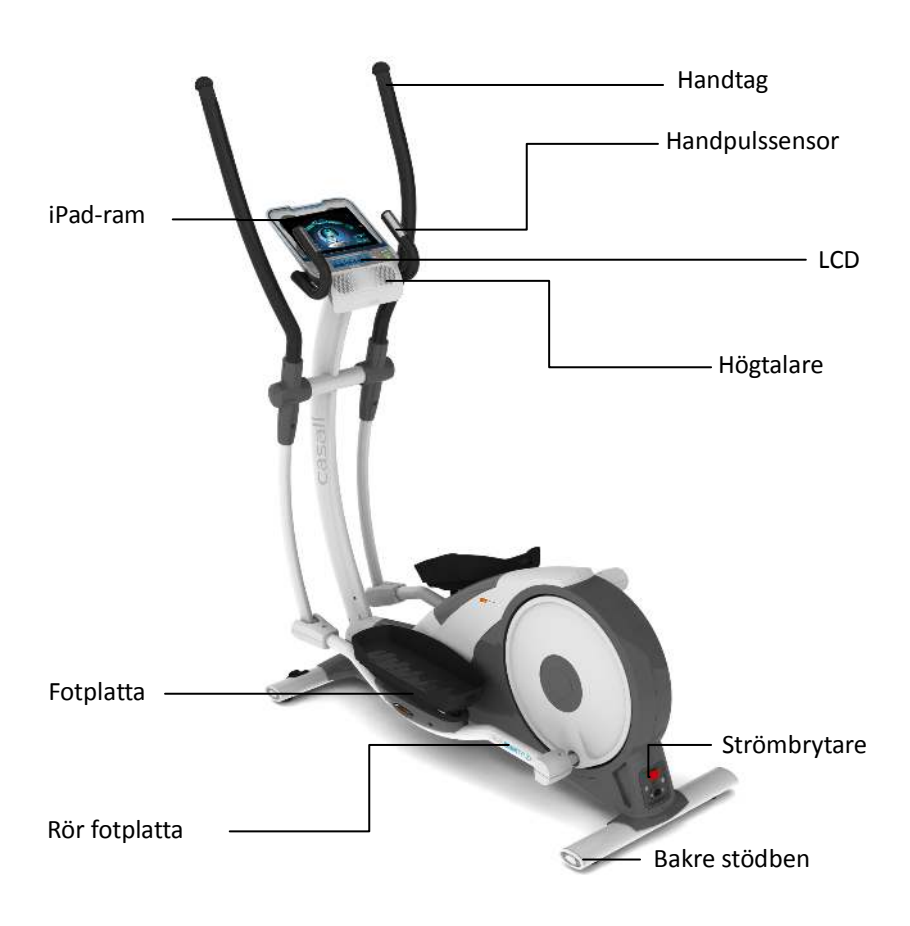

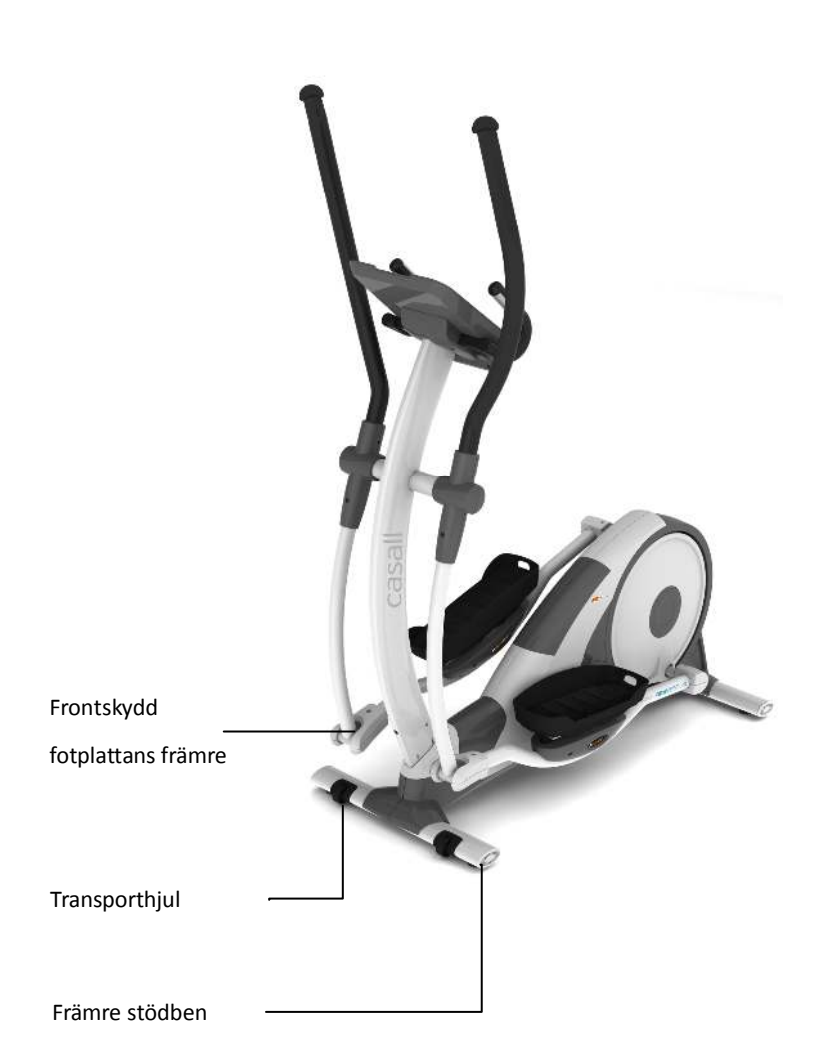

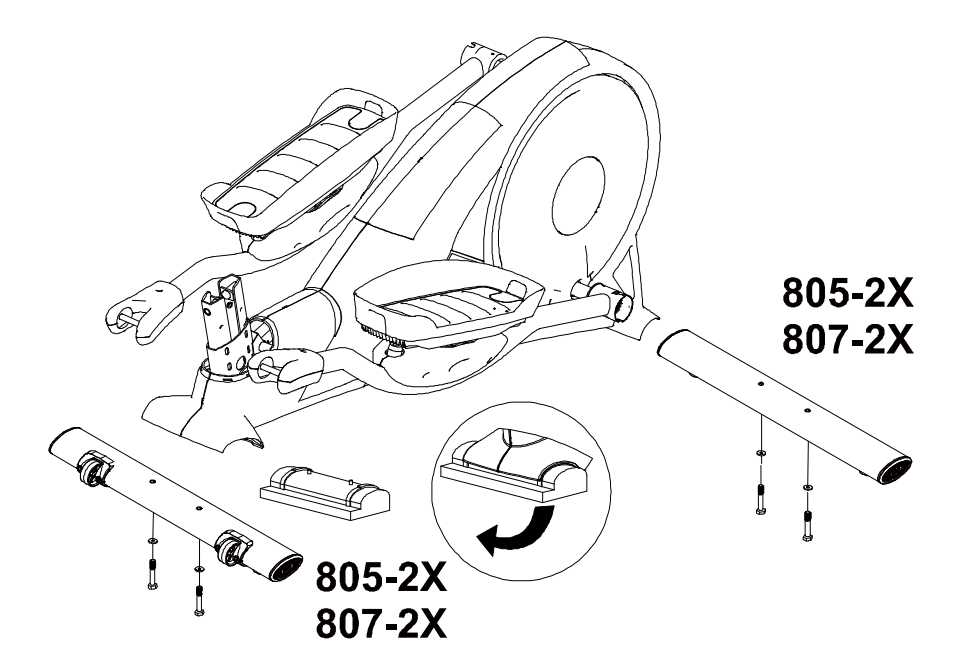

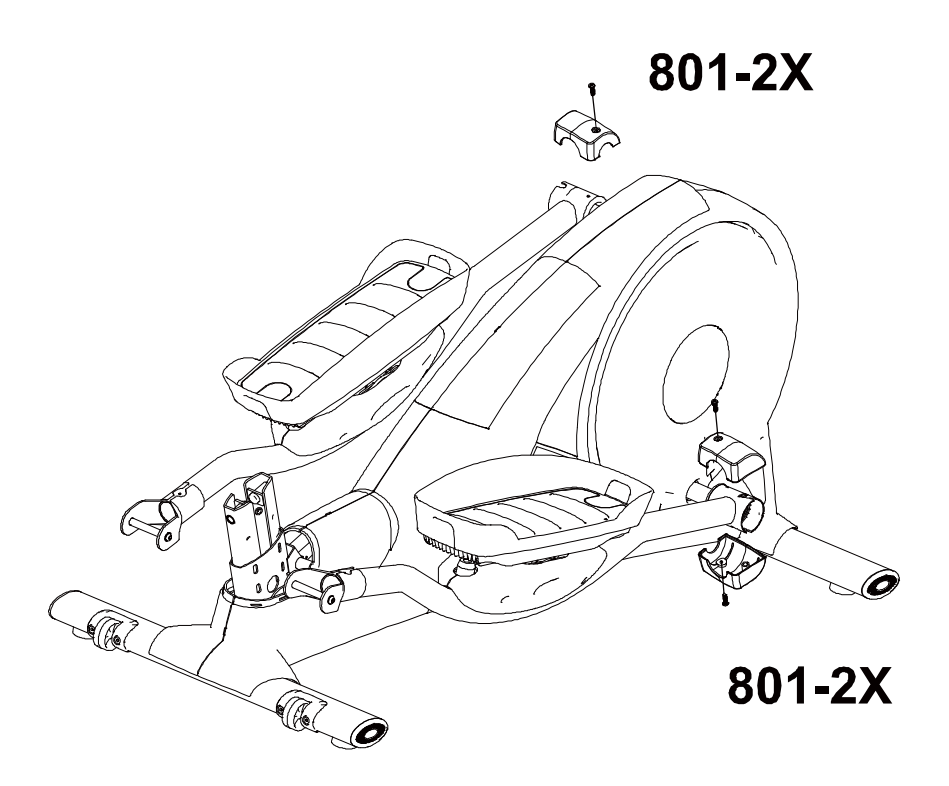

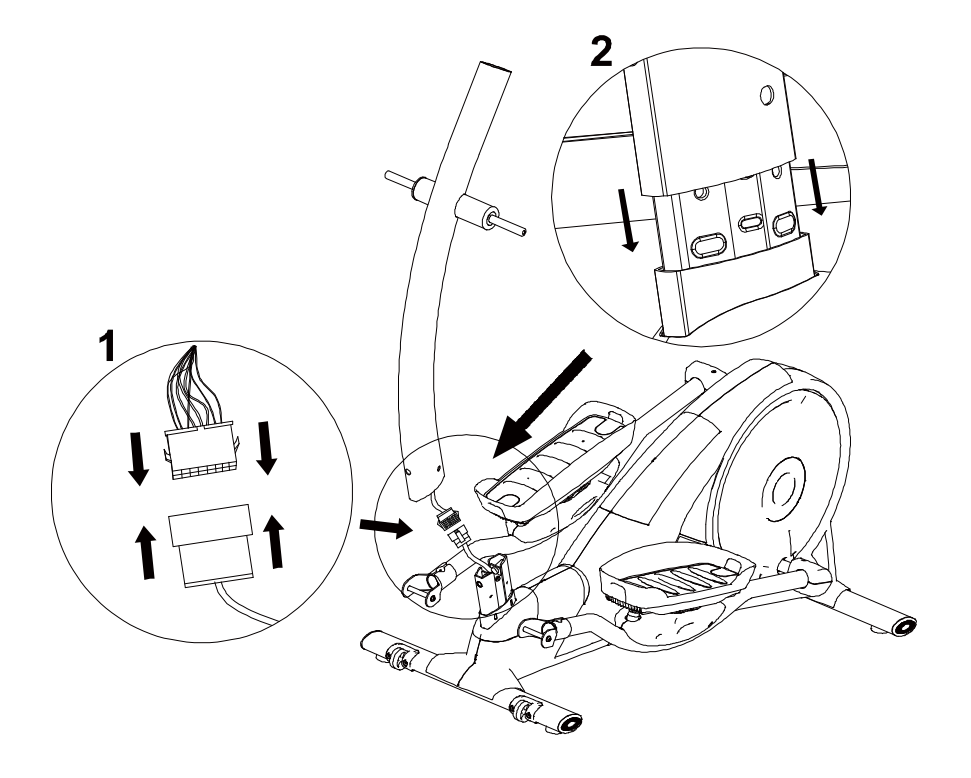

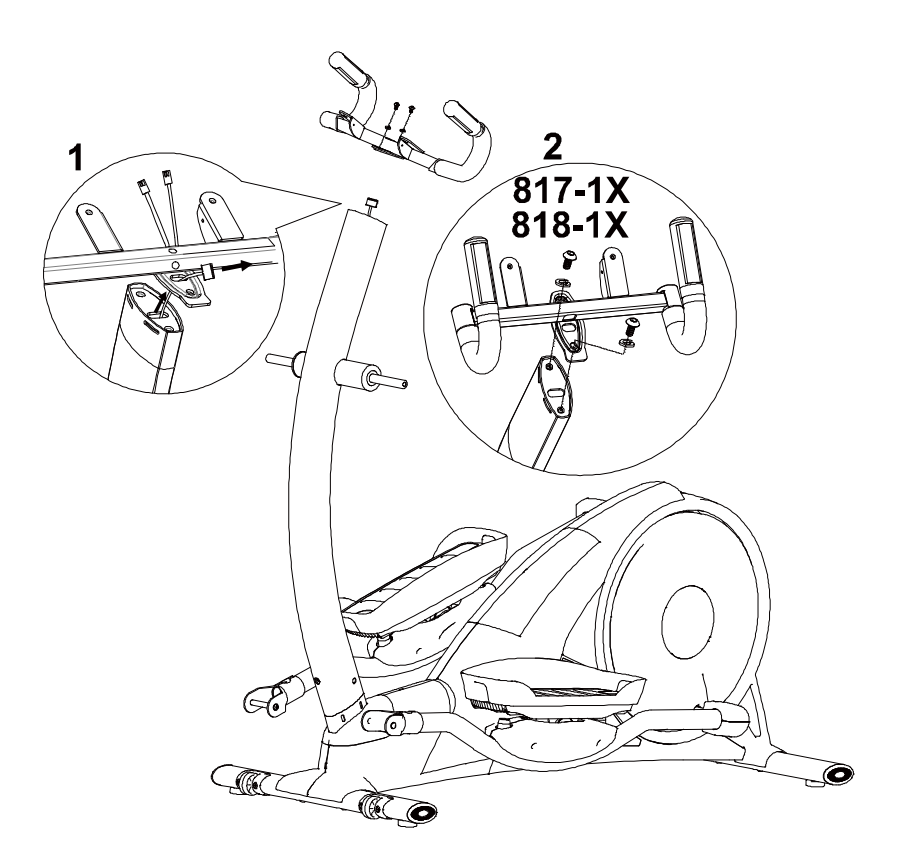

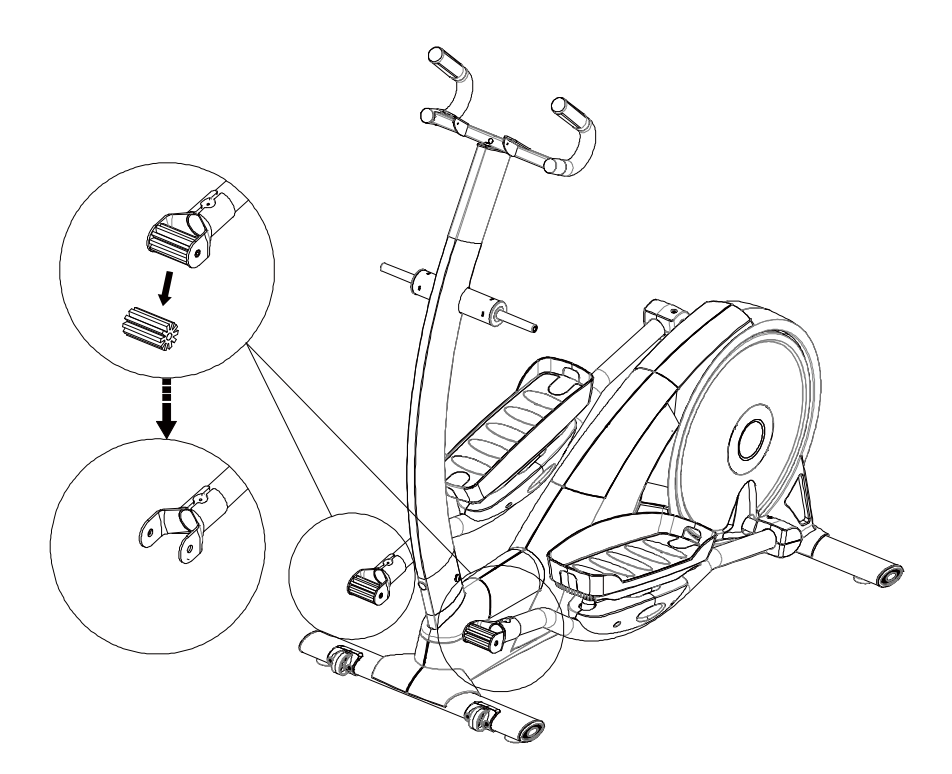

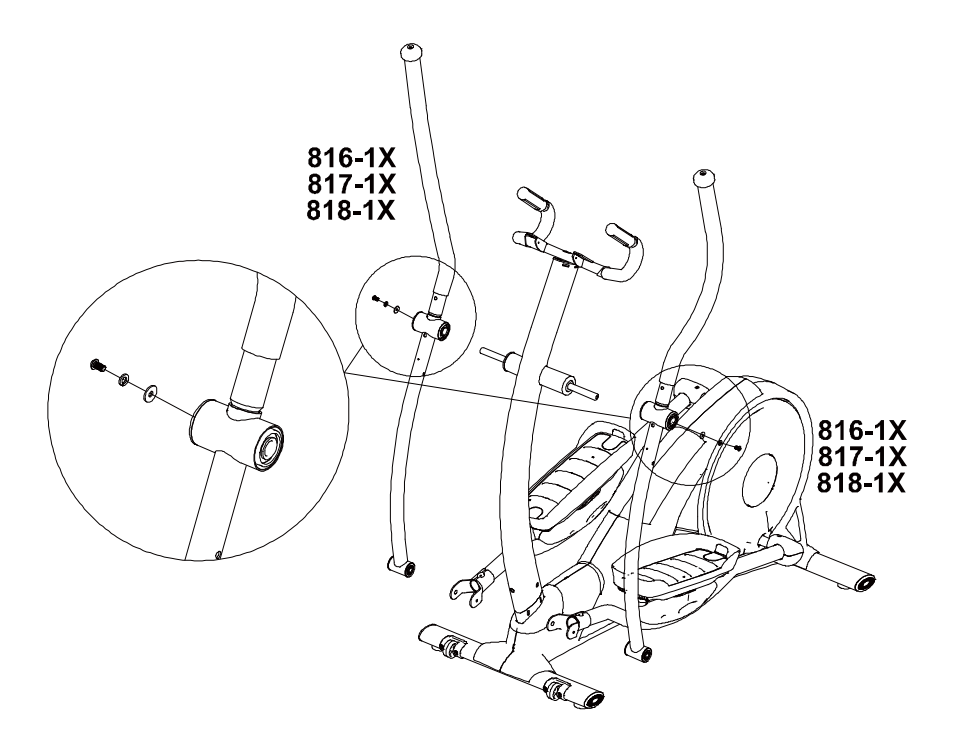

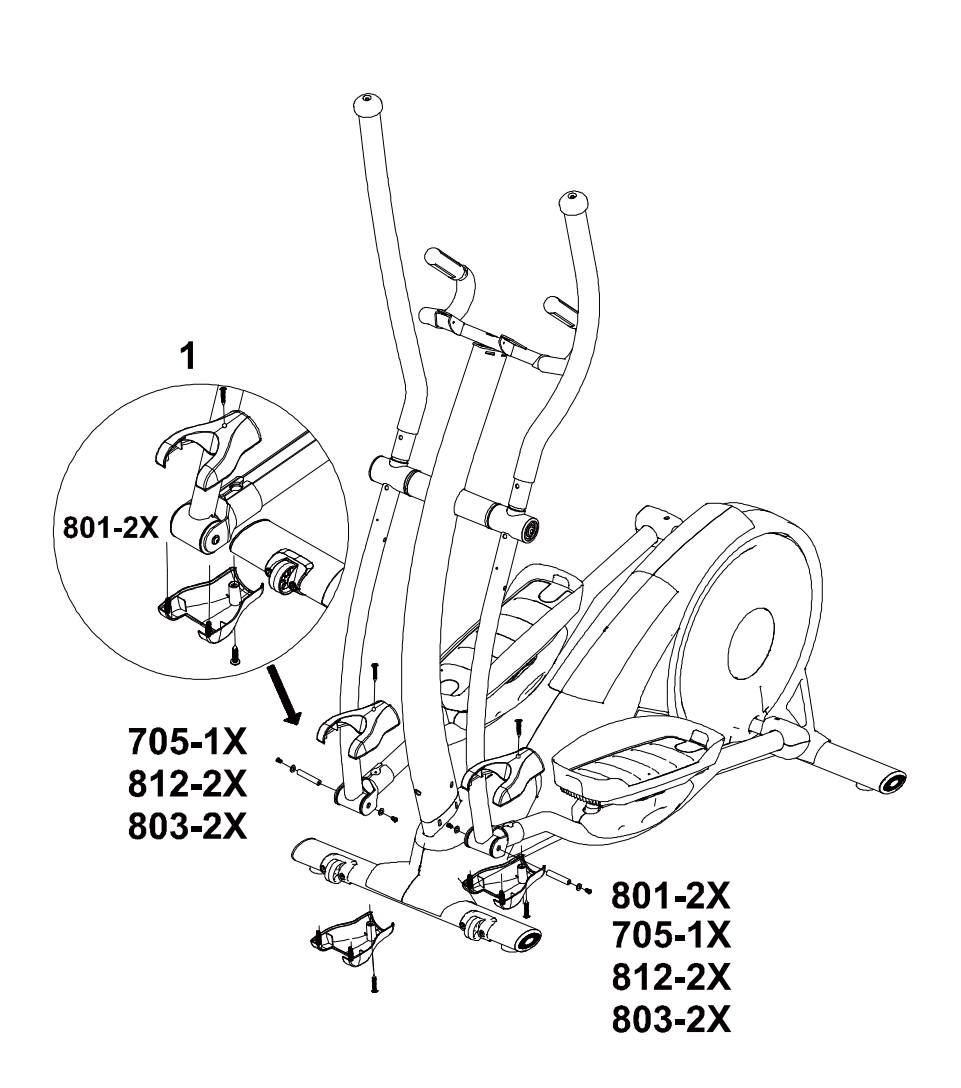

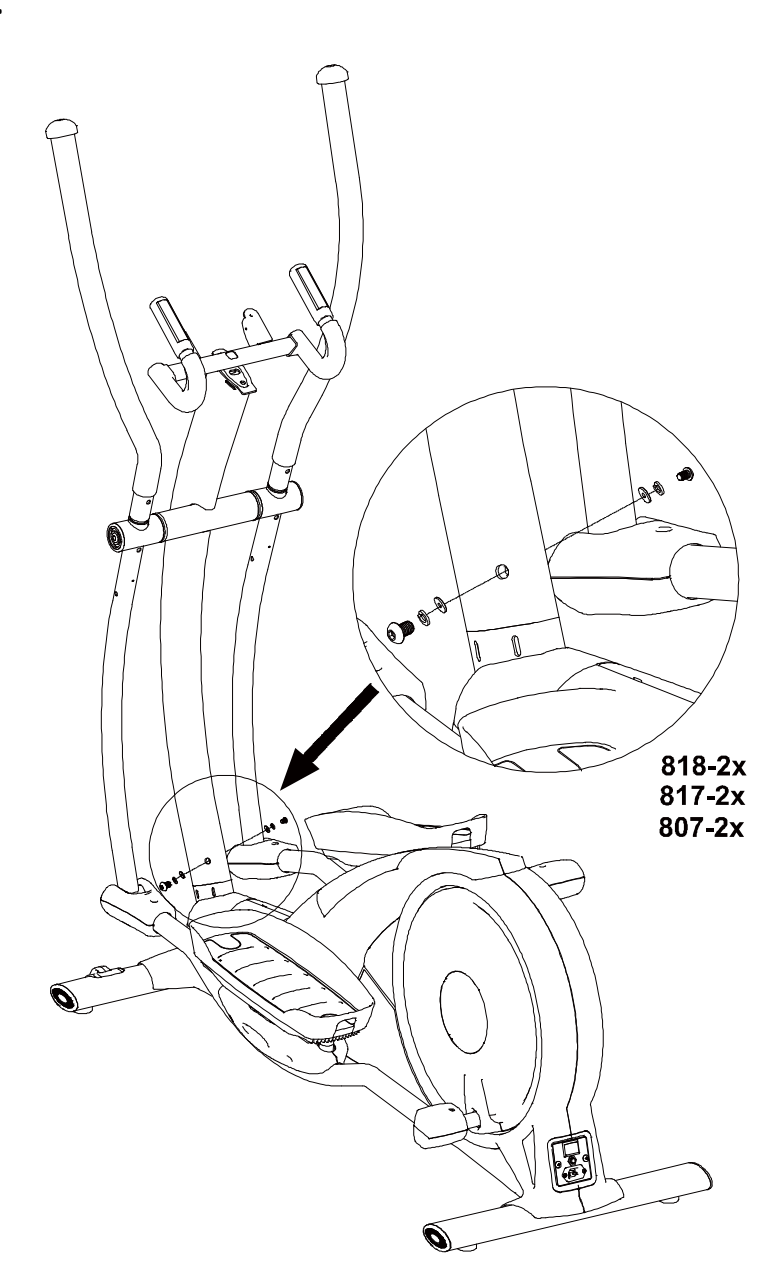

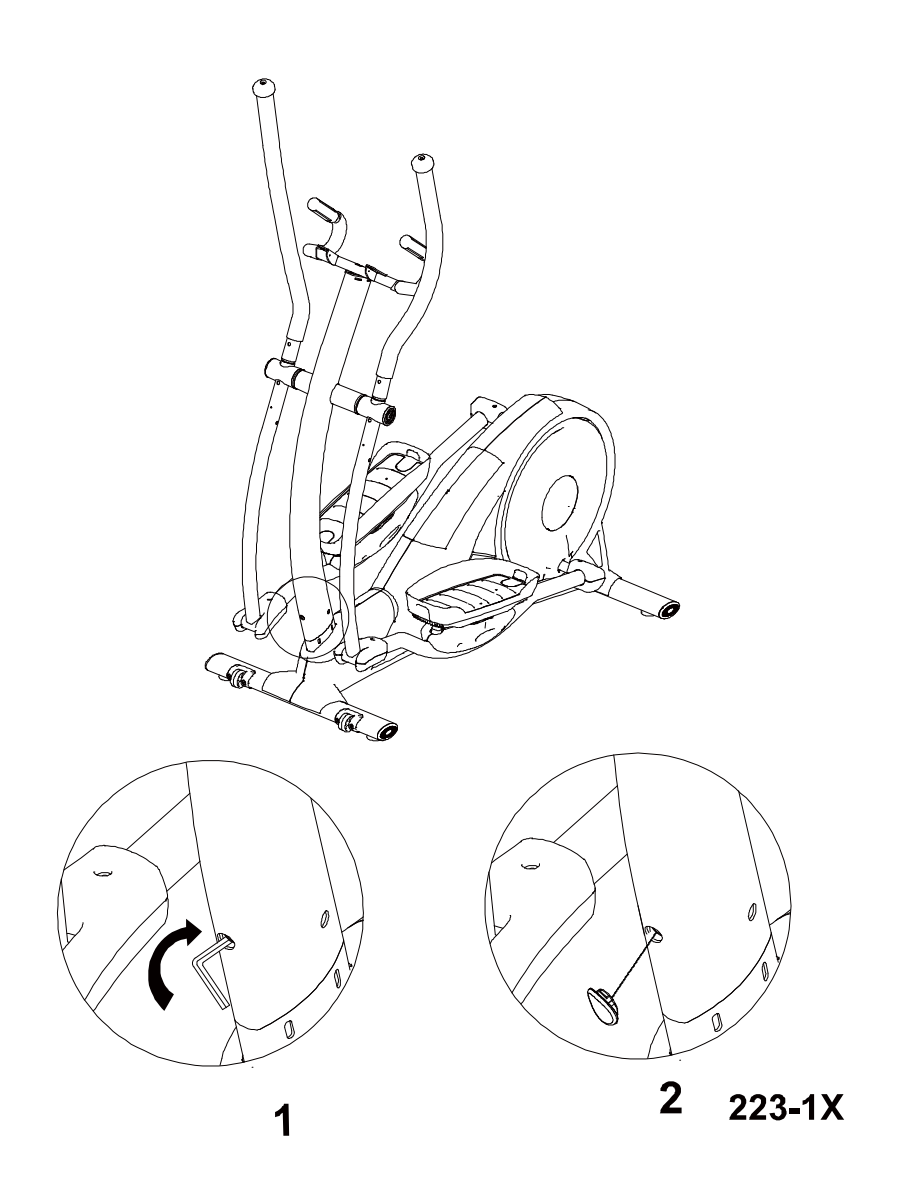

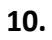

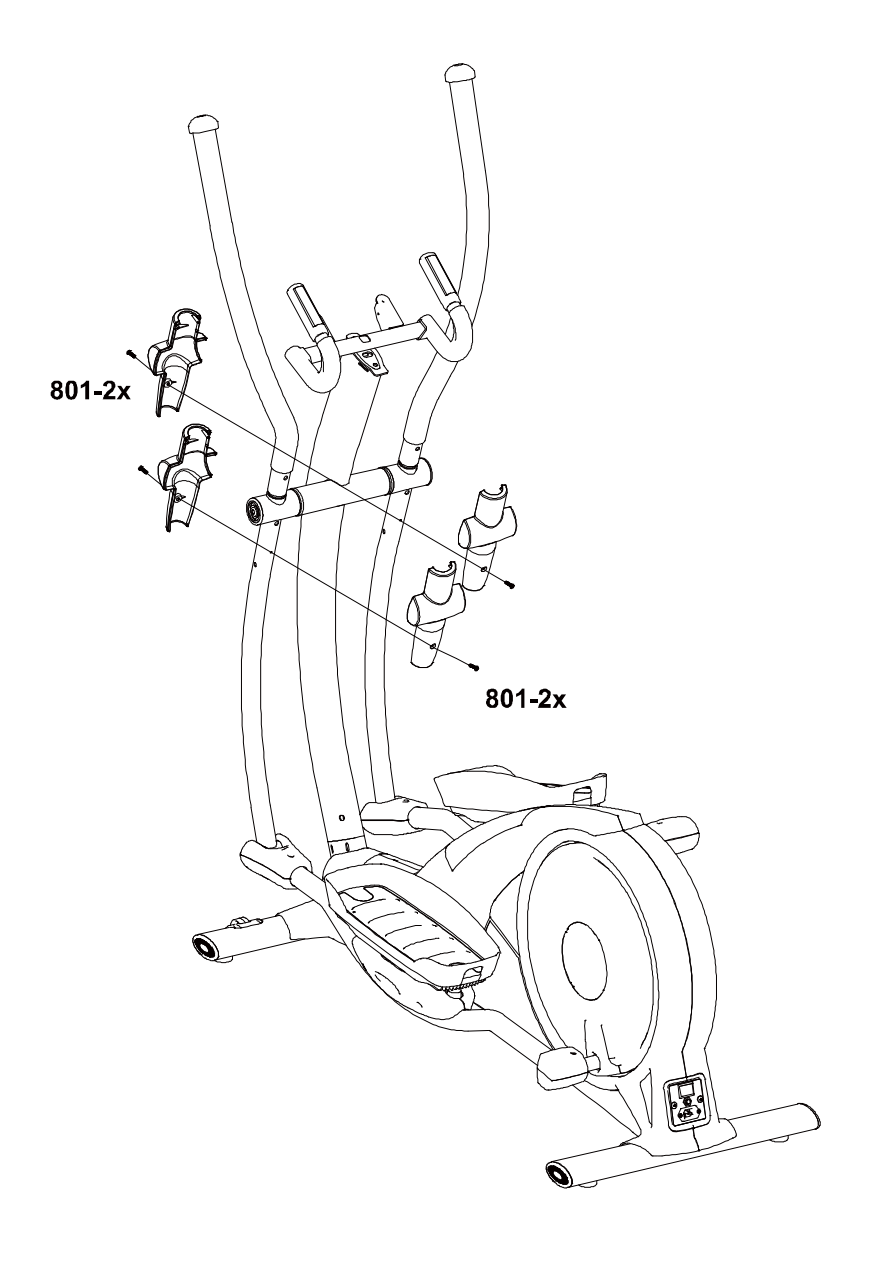

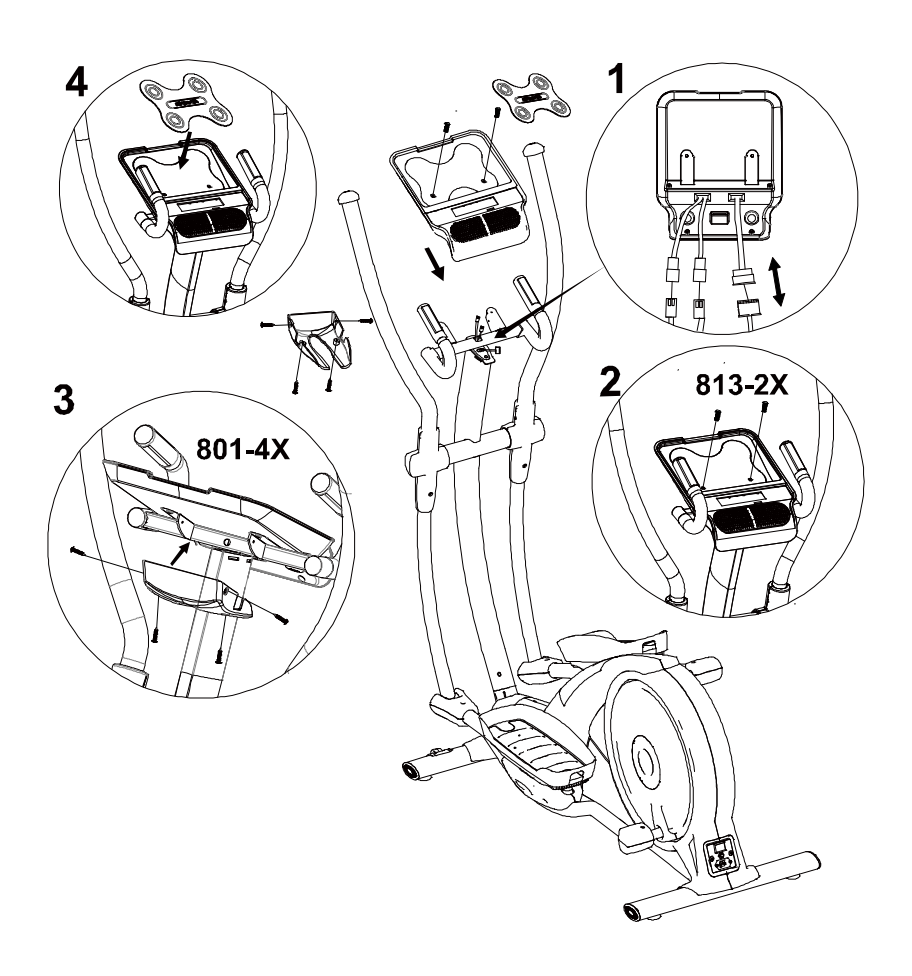

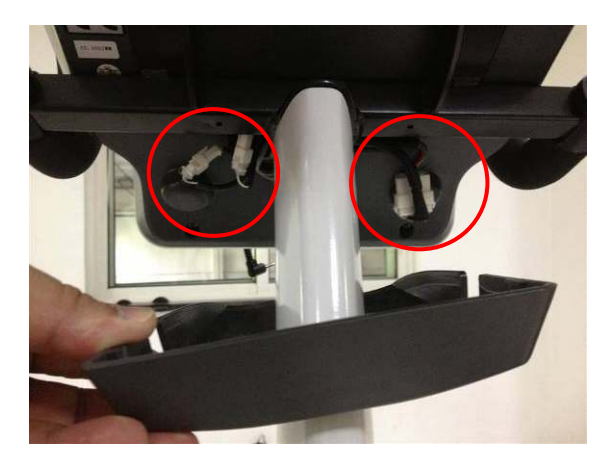

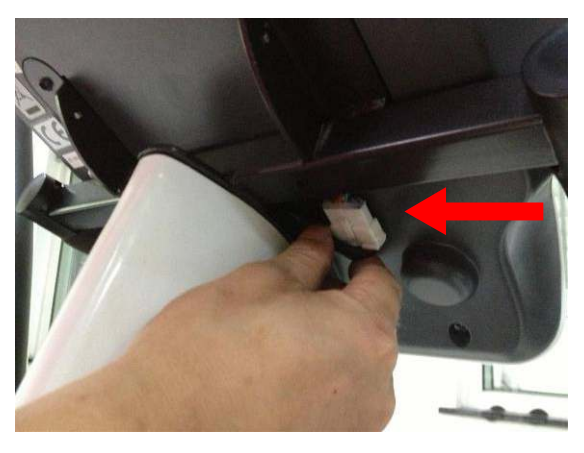

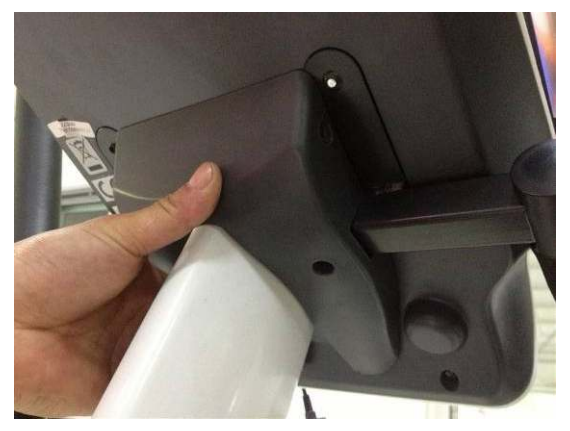

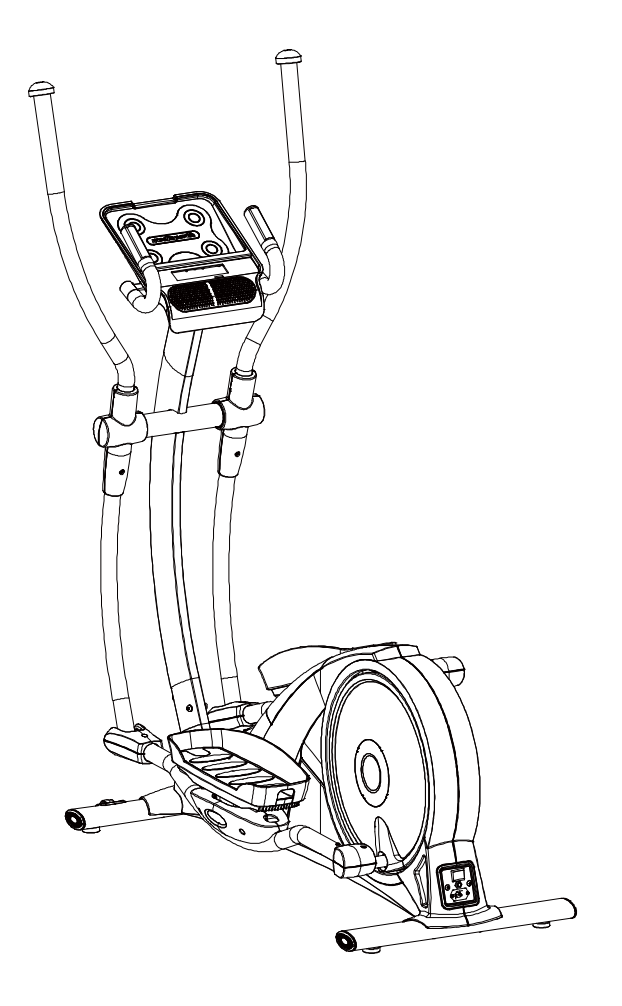

**Monteringen är klar!**

## **Nätanslutning**

Ansluta cykelns nätsladd och slå på strömbrytaren.

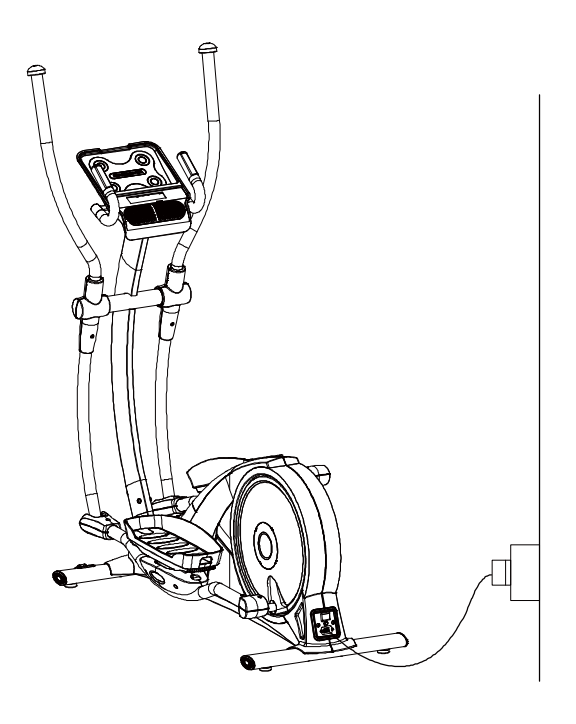

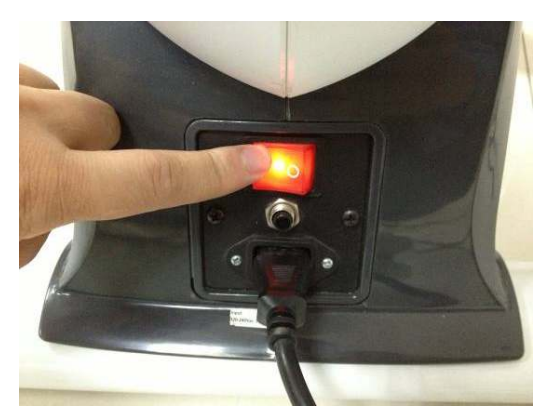

## **Spela musik**

Denna träningsutrustning för hemmabruk har en högtalare. Anslut din iPad eller mobilenhet (med MP3-spelare) och njut av musiken! Det finns ett USB-uttag på konsolens högra sida. Det kan ladda elektronisk utrustning som ansluts med USB-kabeln.

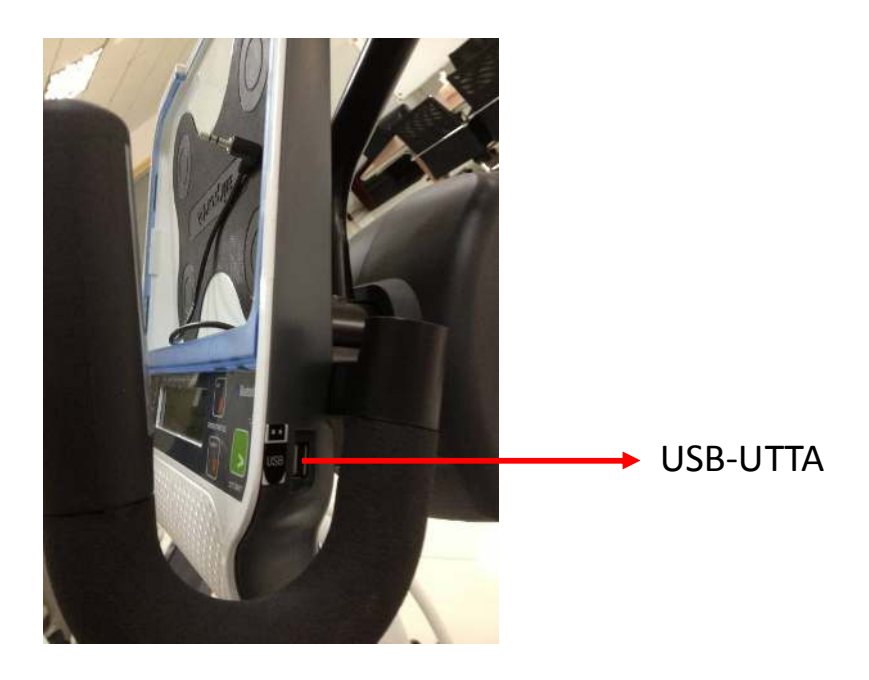

## **Transport och justeringsben**

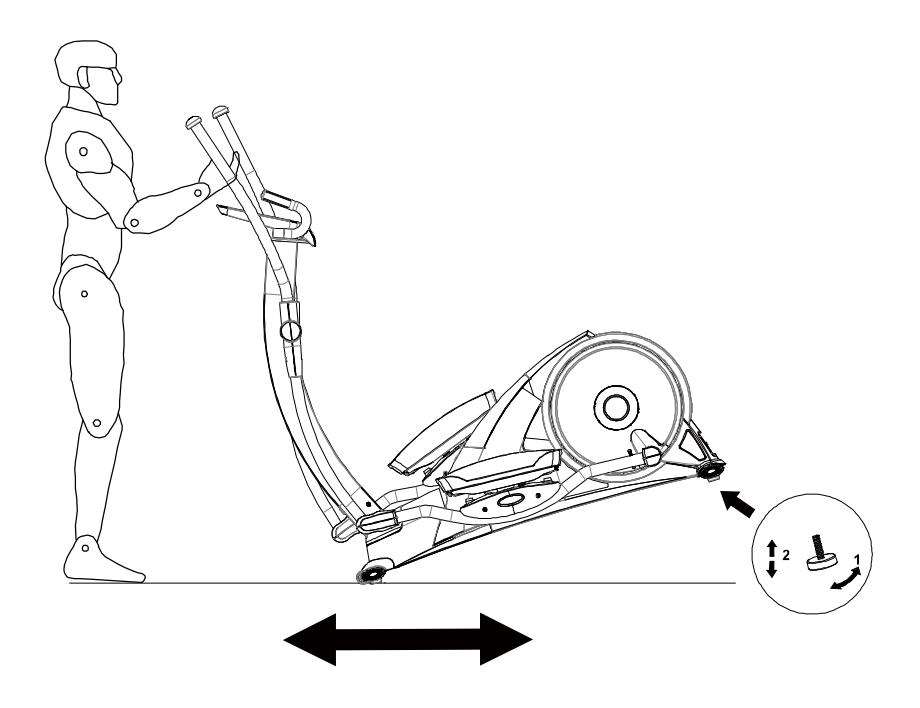

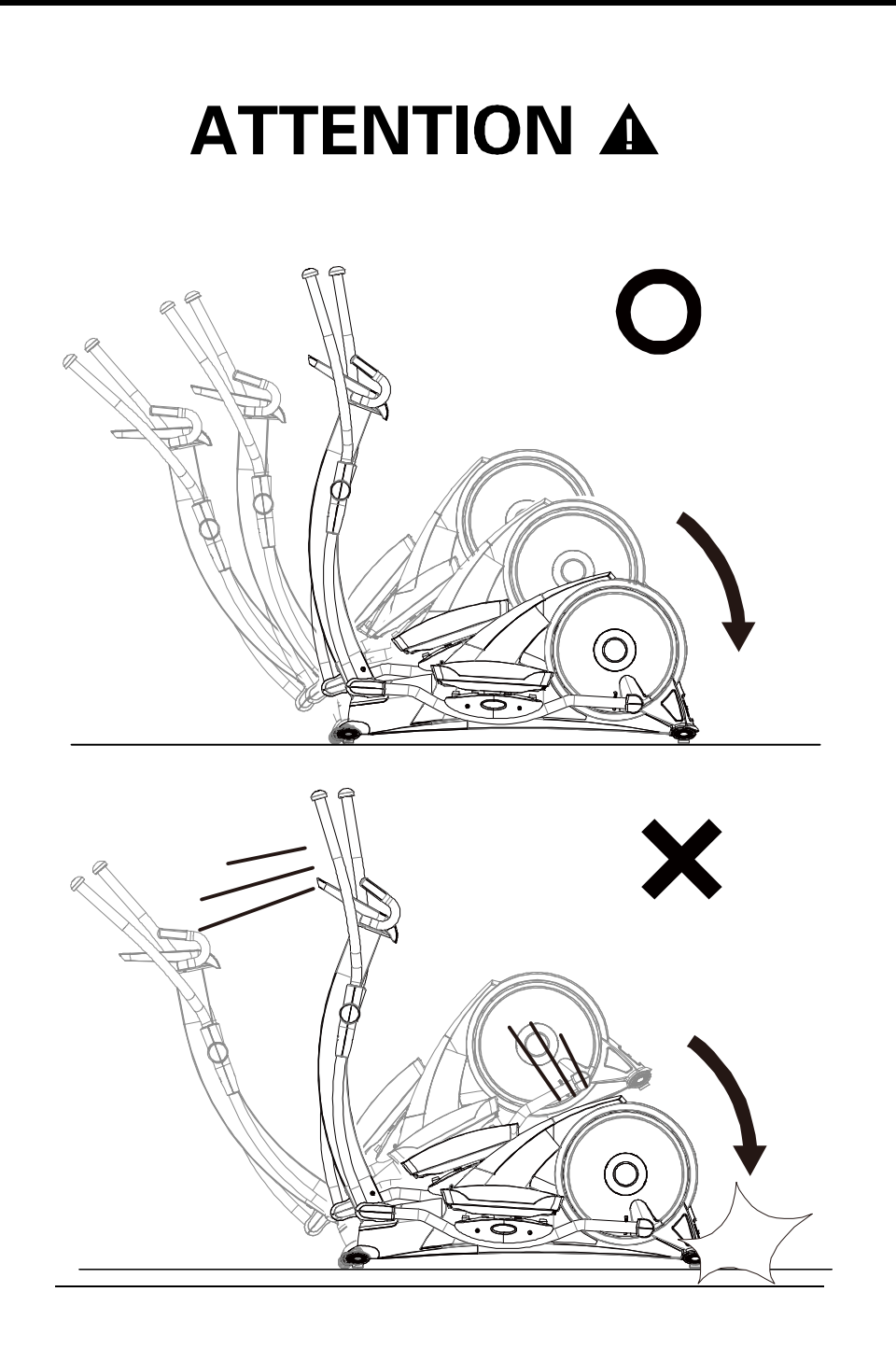

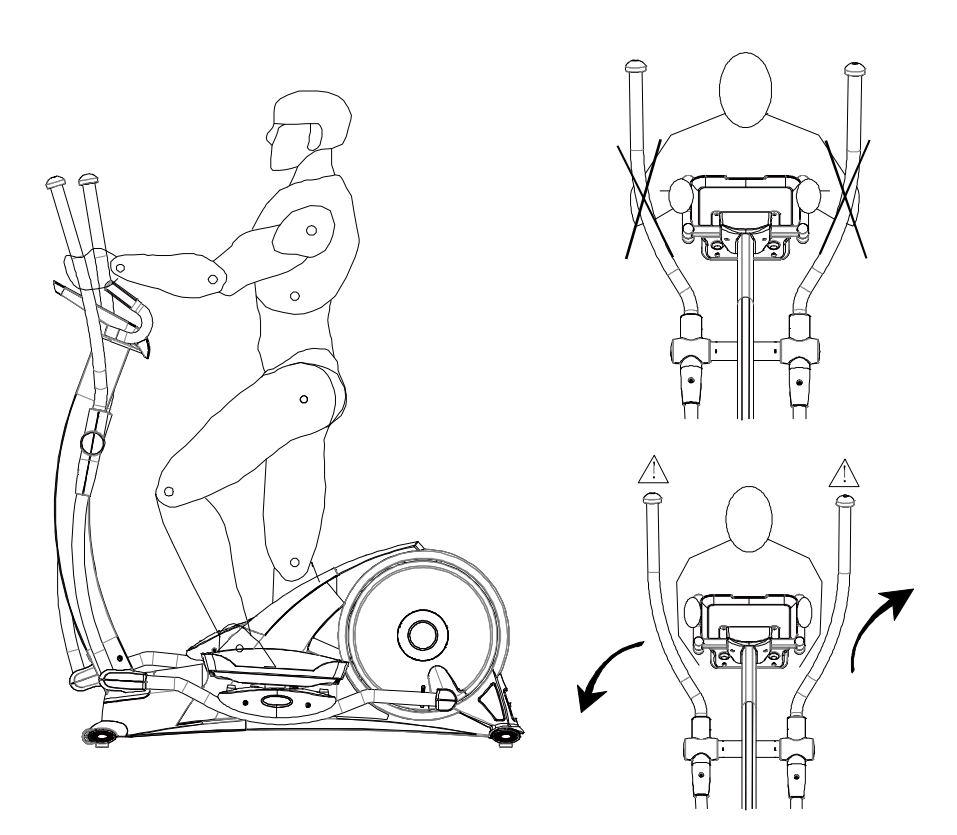

**Korrekt ergonomisk placering:** Använd diagrammet till vänster som en indikation på vad som är korrekt träningsposition.

**Kliva på och kliva av utrustningen:** Välj en sida av utrustningen där du enkelt och bekvämt kan röra din fot när du kliver på eller kliver av utrustningen. Se till att du ställer dig på pedalen i den lägsta positionen på ett stabilt sätt och håller ordentligt i handtagen.

**Huvudsaklig träningstyp:** När du använder den här utrustningen tränar du huvudsakligen den undre delen av kroppen. Du kan också använda de rörliga handtagen för att samtidigt träna överkroppen.

**Varning-1:** Felaktig och/eller överdriven träning kan ge risk för skada.

**Varning-2:** Se upp för de rörliga handtagen!

**Kopplingsschema** 

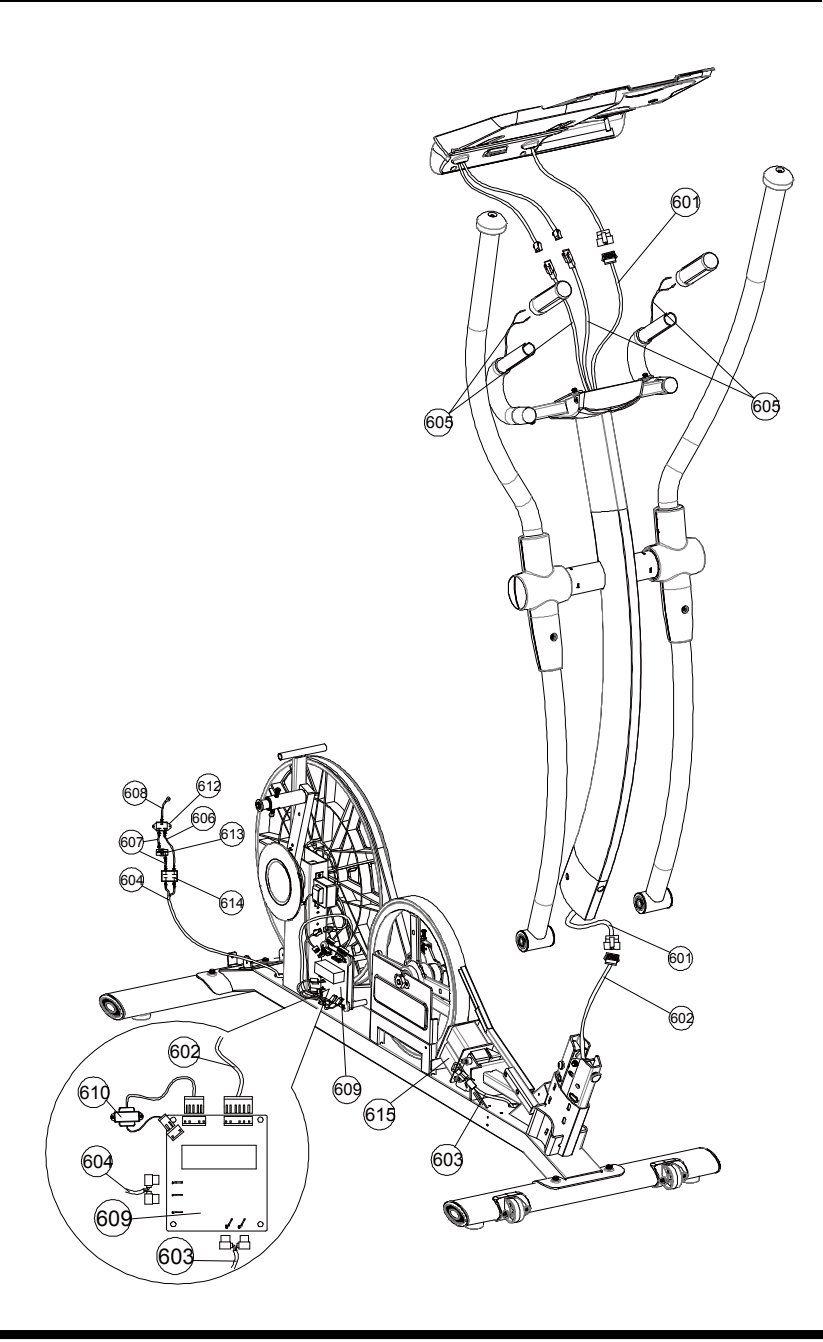

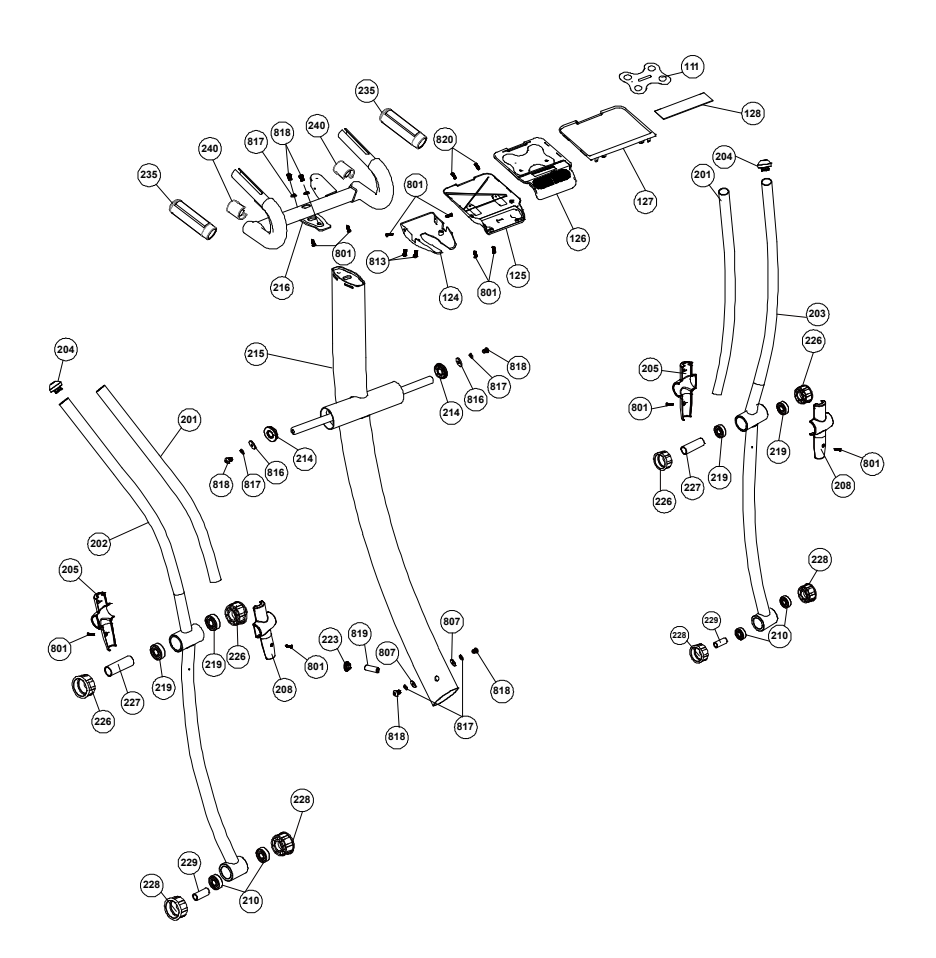

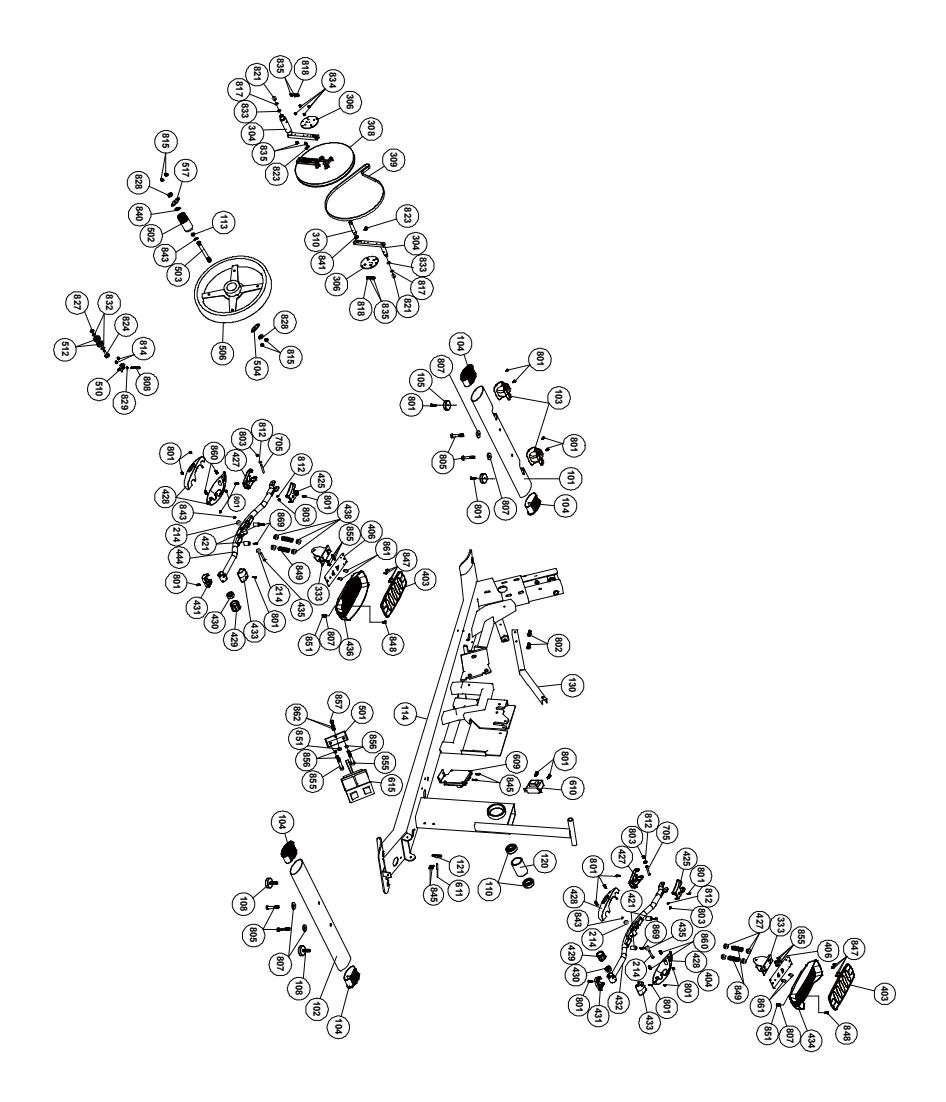

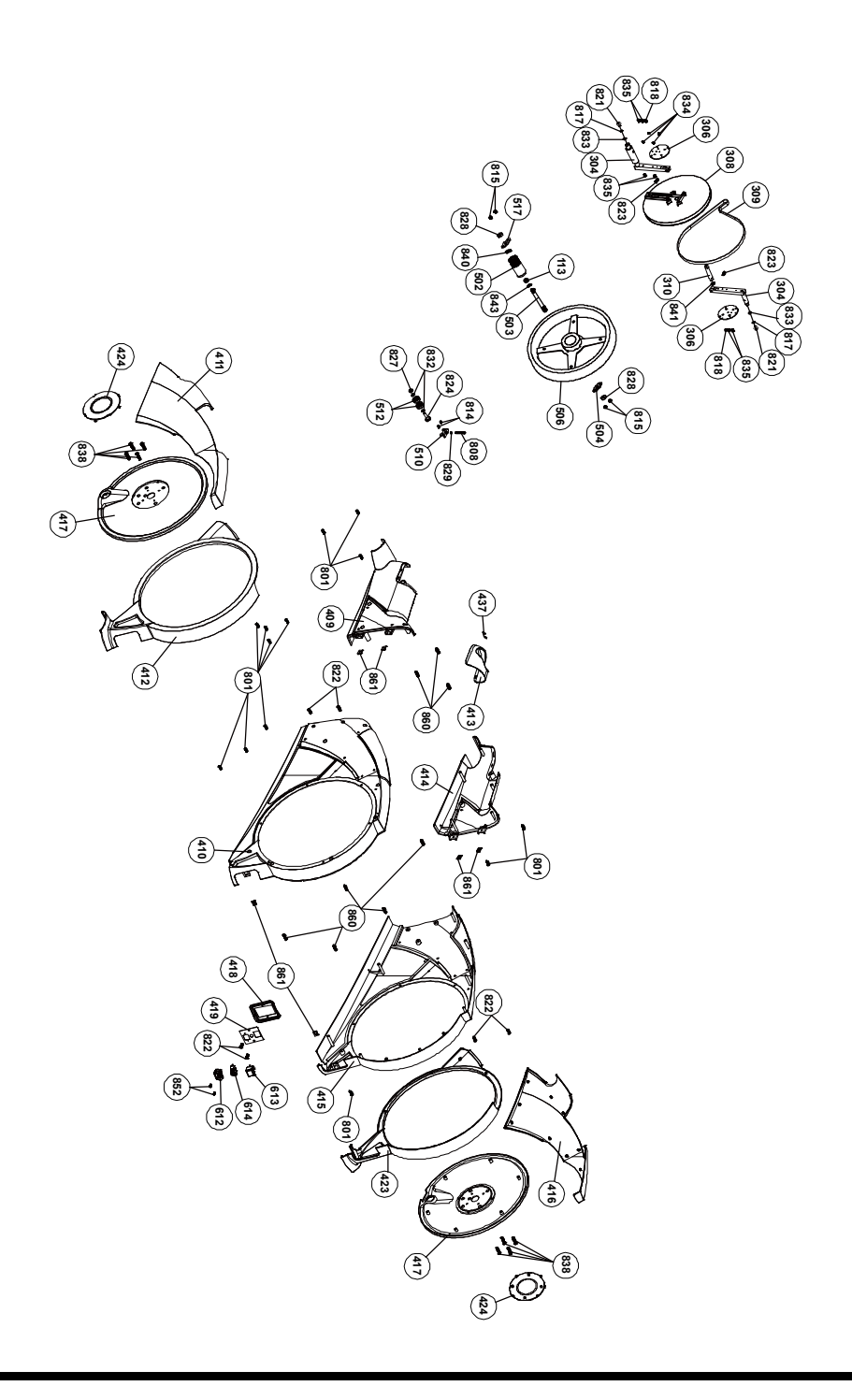

## **Komponentlista**

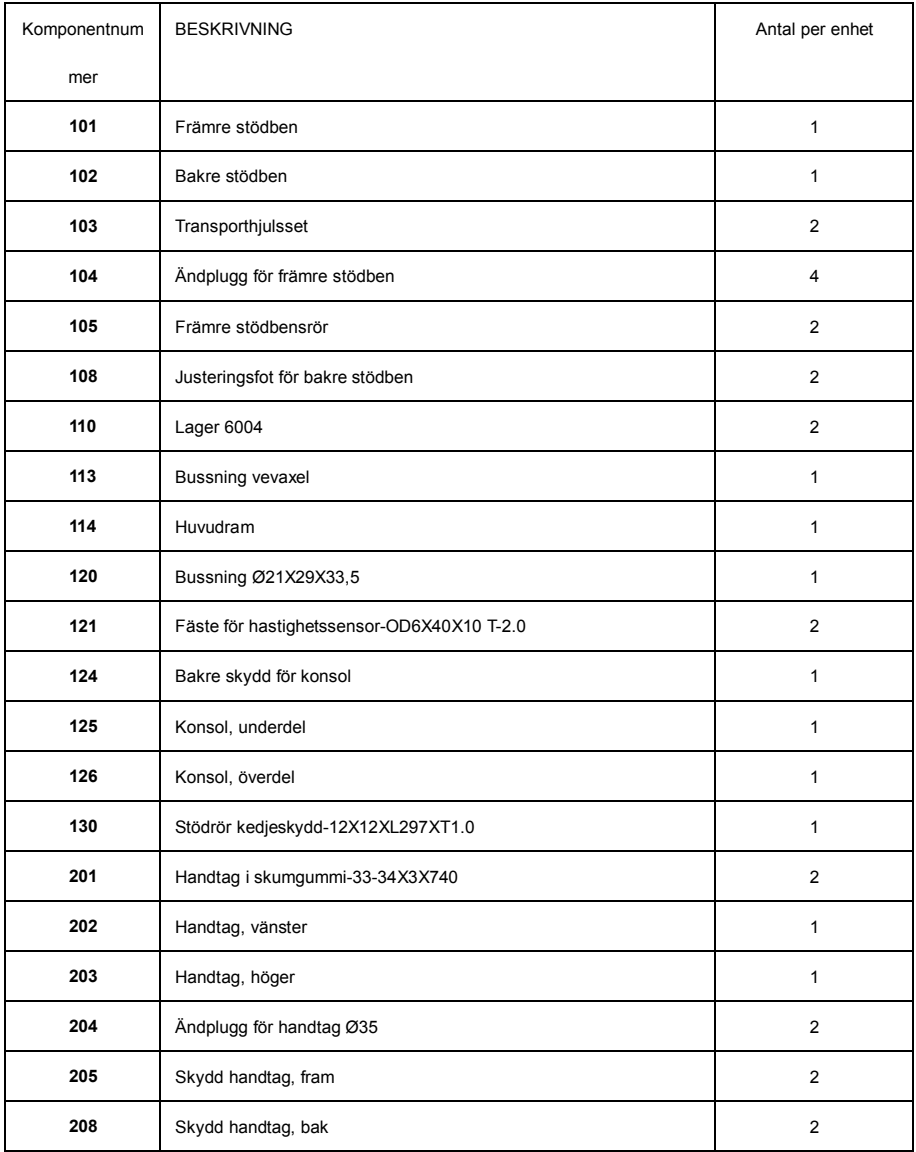

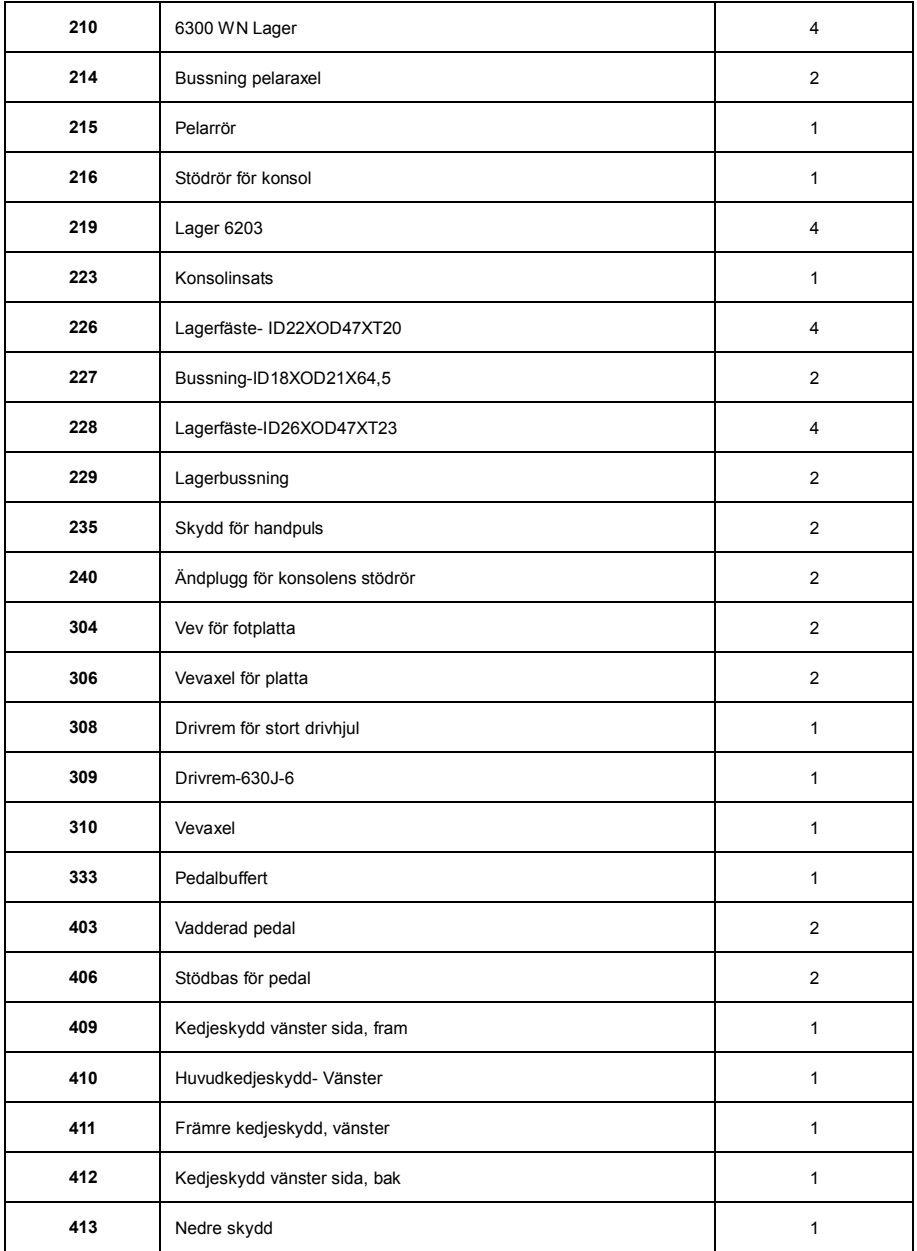

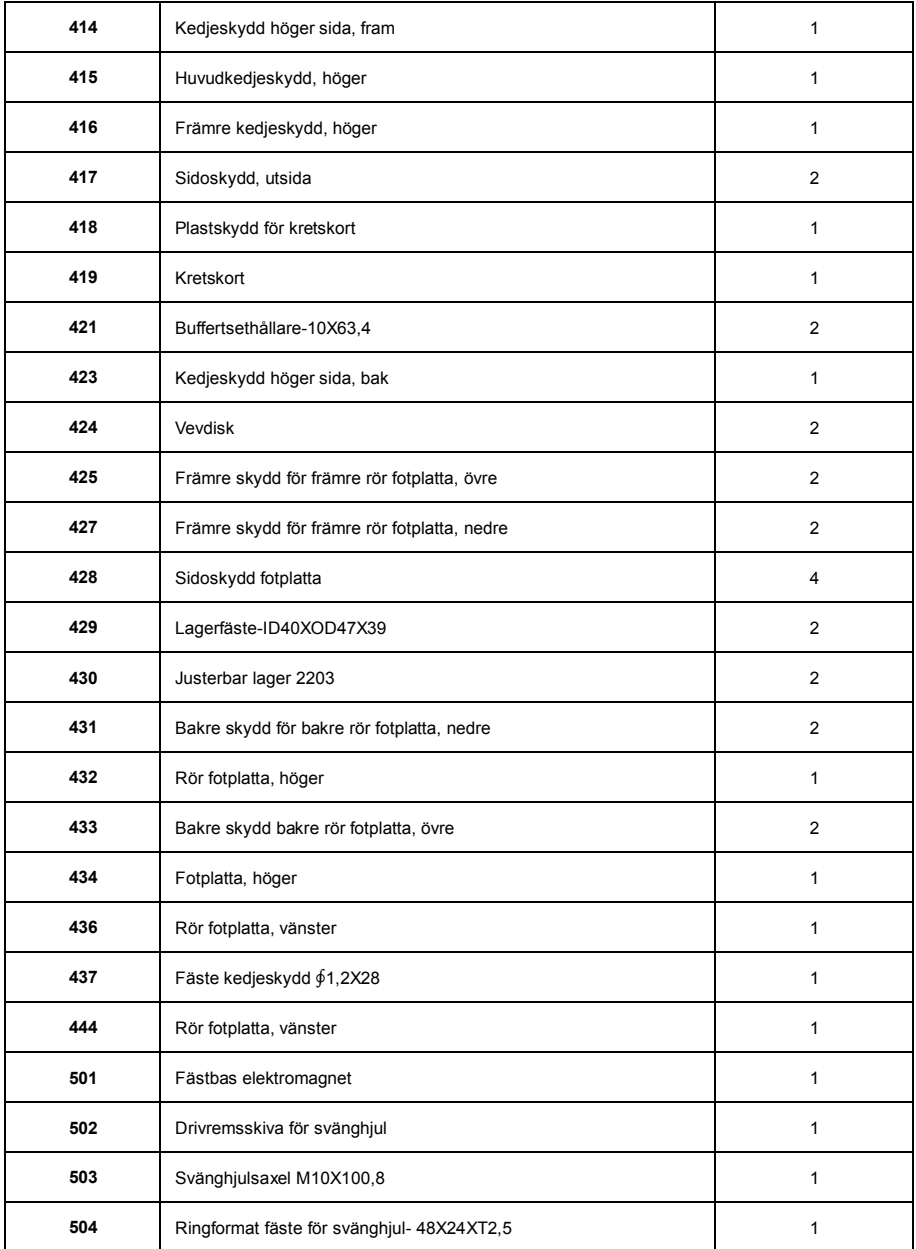

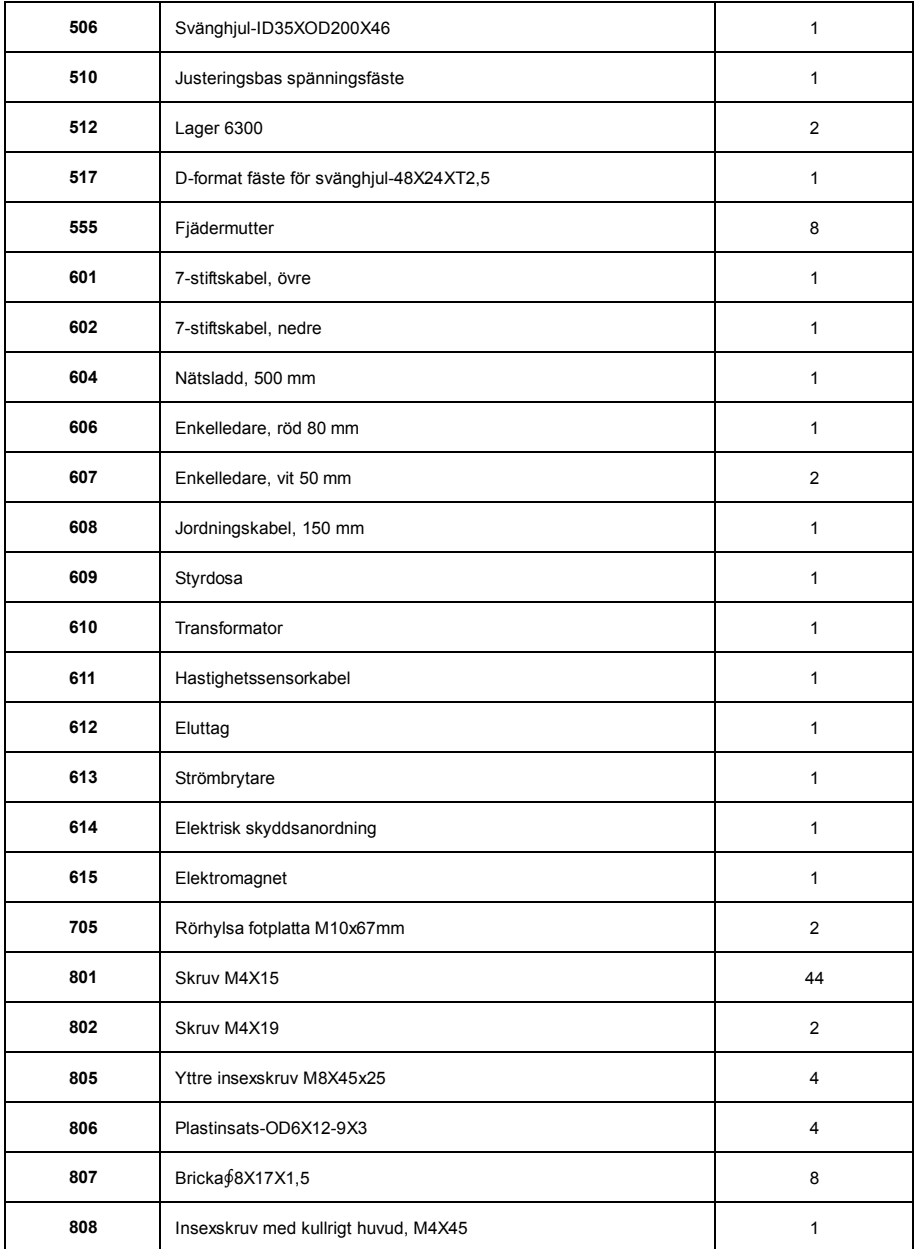

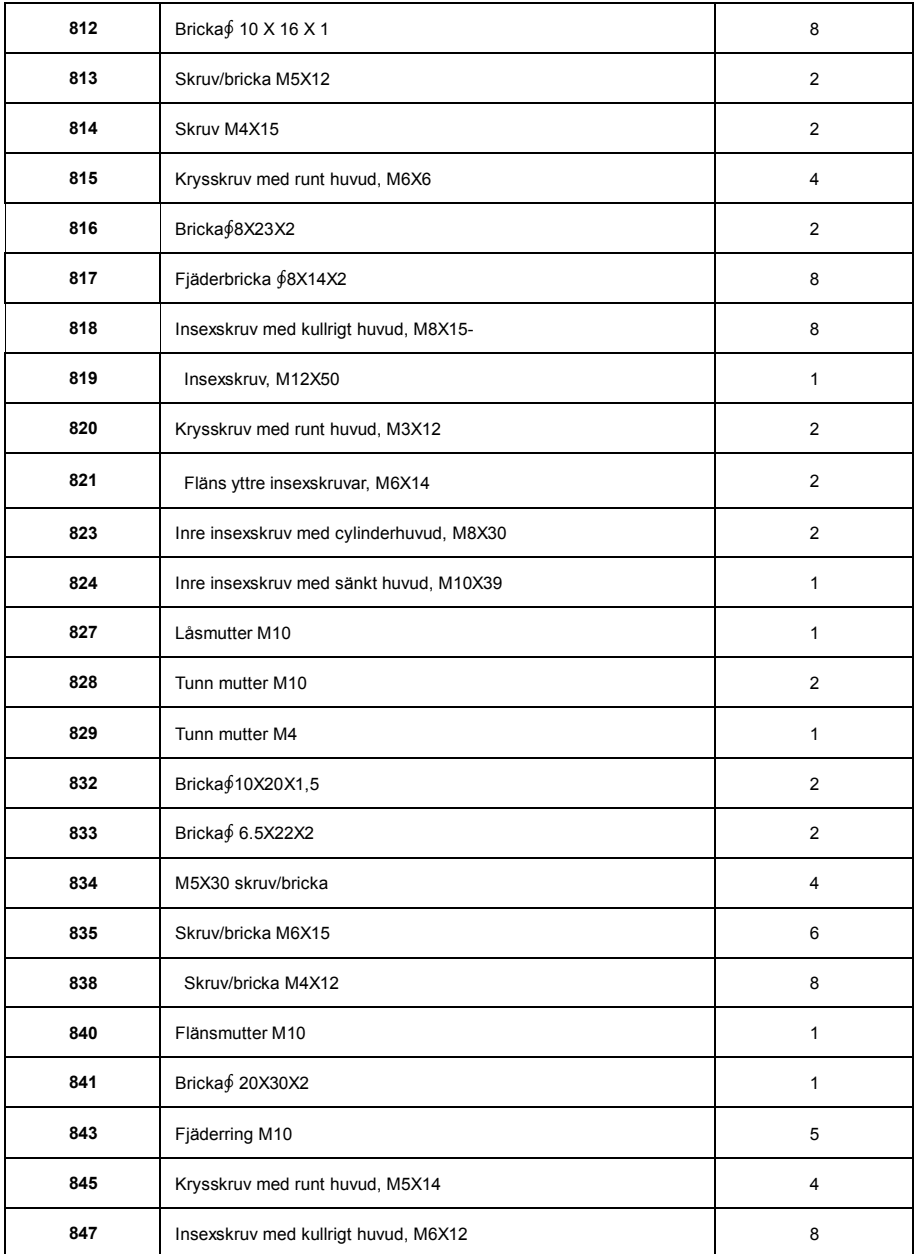

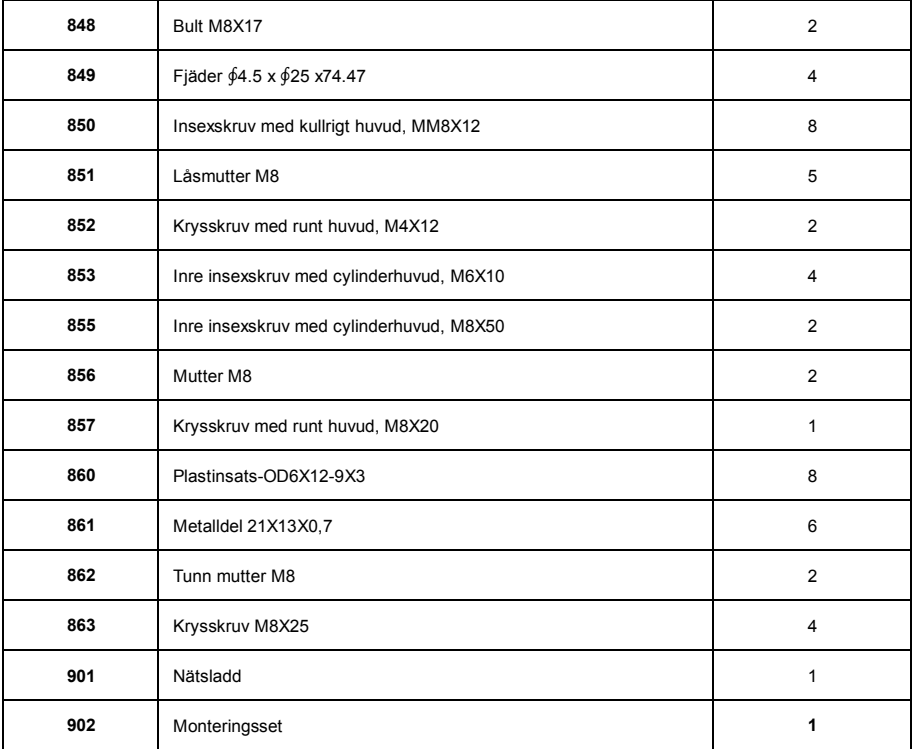

# **Användningsinstruktioner för dator**

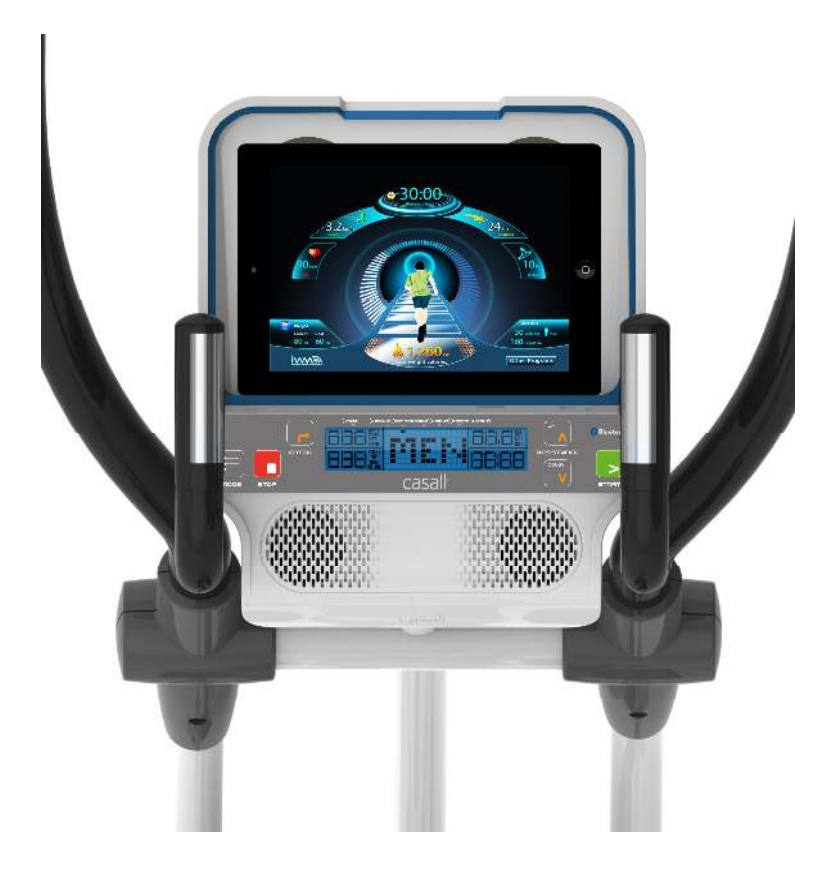

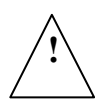

Läs noggrant igenom försiktighetsåtgärderna i monteringsanvisningarna innan du monterar ihop eller använder träningsutrustningen.

## DISPLAY

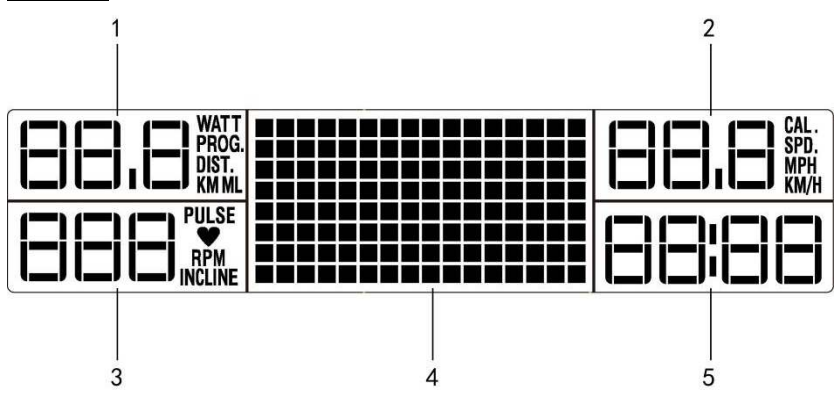

## **(1)WATT/PROGRAM/DISTANCE**

Displayintervallet för WATT är från 10 till 400. Programdisplay från Program 1 till Program 8. Visningsområdet för DISTANCE (sträcka) går från 0,0 till 99,9 km.

## **(2) CALORIES/SPEED**

Visningsintervallet för kalorier går från 50 till 990. SPEED-display innebär att LCD-displayen visar faktisk hastighet.

## **(3) PULSE/RPM**

Visningsintervallet för PULSE går från 0 till 199 BPM (slag/minut). RPM-indikatorn visas från 0 till 150.

## **(4) PUNKTMATRISPROFIL (RESISTANCE)**

Punktmatrisen innebär att RESISTANCE (motstånd) presenteras i grafisk form.

## **(4) USER CODE**

Tryck på knappen UP/DOWN för att välja USER CODE från U1 till U6.

## **(4) GENDER**

Tryck på UP/DOWN för att välja kön.

## **(4) AGE**

Intervallet för ålder är 10–99. Startåldern är 30.

#### **(4) HEIGHT**

Visningsområde för HEIGHT (längd) är från 50 till 220 cm. Startlängden är 160 cm.

## **(4) RECOM. WEIGHT**

Den rekommenderade kroppsvikten baserat på normal BMI.

## **(5) TIME**

TIME-displayen går från 0:00 till 99:00. Starttiden är "32:00".

## **KNAPPAR OCH FUNKTIONER**

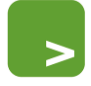

**START** 

## **START-knapp**

**STOP-knapp** 

Starta träningen genom att trycka på START.

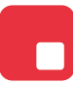

**STOP** 

Tryck på STOP-knappen för att pausa funktionerna under träningsprogrammet. Tryck två gånger på STOP-knappen så återgår programmet till på-läge.

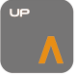

**RESISTANCE up-knapp** Tryck på knappen för att öka RESISTANCE (motstånd) eller ställa in programmet.

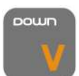

**RESISTANCE down-knapp**  Tryck på knappen för att minska RESISTANCE (motstånd) eller ställa in programmet.

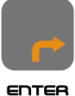

## **ENTER-knapp**

Tryck på ENTER för att bekräfta programinställningen.

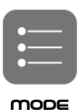

#### **Mode-knapp**

Tryck på knappen för att ändra datorns visningsskärm under träningen.

**Obs!** 

Använd inte datorn på en plats där det finns lysrörsbelysning i närheten.

#### **START**

Anslut nätsladden och slå på strömbrytaren på maskinens baksida. LCD-skärmen tänds.

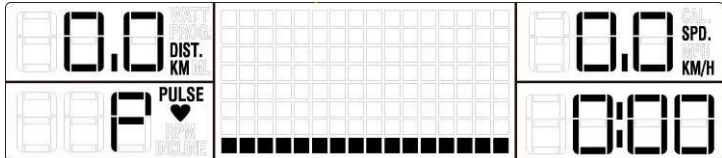

## **SNABBSTART**

När datorn är påslagen trycker du på start-knappen för att aktivera QUICK START-programmet. TIME, DISTANCE och CALORIES (tid, sträcka och kaloriförbrukning) räknas upp från noll när du börjar träna.

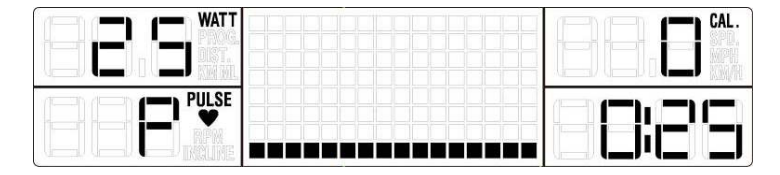

#### **SLEEP MODE**

När strömmen är på kommer datorn automatiskt att gå in i SLEEP MODE (viloläge) om den lämnas i 3 minuter utan aktivitet. Tryck på valfri knapp för att återgå till normalläge när datorn är i SLEEP MODE.

#### **PAUSE MODE**

Om du befinner dig i PROGRAM-läge utan att trampa under 30 sekunder detekterar hastighetssensorn inuti maskinen inte någon RPM-signal. Konsolen övergår till PAUSE MODE. Om du i PAUSE MODE börjar trampa eller trycker på START-knappen återgår konsolen till PROGRAM MODE och fortsätter med det ursprungliga programmet. Om du trycker på STOP-knappen pausar programmet, om du trycker på **STOP**-knappen två gånger återgår LCD-skärmen till PÅ-läge.

#### **Välja program**

START. När datorns Bluetooth-mottagare har anslutit Appen trycker du på ikonen för "andra program" på Appen eller trycker på knappen "ENTER" på datorns tangentbord. "IWM" visas och blinkar på datorns LCD-skärm. Tryck på knappen RESISTANCE UP/DOWN för att välja ett program. Datorns LCD-skärm visar då "IWM→P1→P2→P3→P4→P5→P6→P7→P8" (Scan). Det finns ingen IWM-programvisning när Appen har anslutits.

**Introduktion till hur du använder program** 

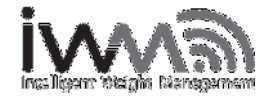

**Kort presentation av IWM** 

IWM (Intelligent Weight Management) är ett specialanpassat träningsprogram. Det beräknar antalet kalorier som användaren behöver förbränna för att behålla rätt vikt. Denna beräkning baseras på matintag och vikt, i motsats till det vanliga BMI (body mass index, kroppsmasseindex). Det är precis som att ha en egen personlig tränare.

IWM-konsolen inhämtar användarvikten genom trådlös överföring från den medföljande IWM-vågen. Den visar sedan nuvarande användarvikt och information om användarens idealvikt. Denna vikt baseras på vanliga BMI-data och IWM-systemet skapar automatiskt ett personligt träningsprogram. Detta träningsprogram är baserat på skillnaden mellan faktisk vikt och BMI-standardvikten utifrån användarens längd, kön och ålder.

IWM är inte bara avsett för överviktiga. Det är också perfekt för dem som har kunskaper om viktminskning, kost och träning.

Om den faktiska uppmätta användarvikten är lägre än standard-BMI, föreslår det smarta IWM-programmet ett träningsprogram som bygger upp muskelmassan (för att kunna uppnå standard-BMI).

Fördelen är att IWM kan användas på olika typer av kardiovaskulär utrustning, från löpband till

motionscyklar och crosstrainers.

IWM fungerar som din egen personliga tränare, som hjälper dig med specialanpassad träning med rätt intensitet, tid, sträcka och kaloriförbränning.

**Introduktion till BMI (body mass index):** 

BMI (Body Mass Index, kroppsmasseindex) används för att bedöma hur mycket en individs kroppsvikt avviker från vad som är normalt eller önskvärt i relation till dennes kroppslängd. Detta viktöverskott eller denna viktbrist kan delvis bero på kroppsfett. Det finns dock även andra faktorer, som andelen muskelmassa, som inverkar avsevärt på BMI.

Världshälsoorganisationen WHO bedömer ett BMI under 18,5 som undervikt, vilket kan tyda på undernäring, ätstörning eller andra hälsoproblem. Ett BMI över 25 anses innebära övervikt och ett värde över 30 sjuklig övervikt. BMI-värdena fungerar bara som statistisk vägledning när det gäller vuxna. De anger inte något hälsotillstånd.

BMI är en heuristisk approximationsmetod för människors kroppsfett, baserad på personens vikt och längd. BMI anger inte procentandelen kroppsfett. BMI definieras som personens kroppsvikt delad med kvadraten av personens kroppslängd. Formeln används universellt inom medicin.

#### **IWM (Intelligent Weight Management Program) – inställningar för vikthanteringsprogram**

Slå på strömmen till datorn, tryck på ENTER så visas "IWM" och blinkar på datorns LCD-skärm. Tryck sedan på "ENTER" för att köra IWM-programmet. Innan du väljer och startar IWM-programmet måste du ange dina grundläggande personliga uppgifter, som WEIGHT, USER, GENDER, AGE, HEIGHT, RECOMMENDATION BODY WEIGHT (vikt, användare, kön, ålder, längd, kroppsviktsrekommendation).

#### **USER WEIGHT**

När IWM visas i punktmatrisområdet trycker du på ENTER och siffran "0,0", "WEIGHT" börjar blinka. Det finns två sätt att ställa in användarvikten. Du kan ange vikten manuellt eller genom trådlös överföring från IWM-vågen (Följ beskrivningen på nästa sida: IWM – Inställningar för program). För att ange vikten manuellt trycker du på ENTER-knappen och väljer vikten med UP/DOWN-knappen. Tryck på ENTER för att bekräfta.

### **USER "ID"**

När USER WEIGHT har bekräftats blinkar displayen "USER". Du måste först välja USER CODE genom att trycka på UP/DOWN-knappen och välja USER CODE från U1 till U6. USER CODE visas i SPEED-displayen. Tryck sedan på ENTER-knappen för att bekräfta USER CODE. När USER har ställts in omvandlas profilen till nästa mål.

#### **USER "GENDER"**

När du har fått ditt användarnummer visar ikonen GENDER (kön) det förinställda värdet "MEN" (män) på LCD-skärmen. Tryck på UP/DOWN-knappen för att välja ikonen MEN eller ikonen WOMEN. Tryck sedan på ENTER-knappen för att bekräfta ditt kön.

#### **USER "AGE "**

När GENDER (kön) har bekräftats visar SPEED-displayen det förinställda åldersvärdet AGE som "30" alternativt den tidigare inställda åldern och börjar blinka. Tryck på knappen UP/DOWN för att ställa in användarens ålder och bekräfta sedan med ENTER.

#### **USER "HEIGHT "**

När USER AGE (ålder) har bekräftats visar displayen HEIGHT (längd) 160 CM alternativt den tidigare inställda längden och börjar blinka. Tryck på knappen UP/DOWN för att ställa in användarens längd och bekräfta sedan med ENTER.

#### **RECOMMENDATION WEIGHT**

När inställningen av längd är klar visar RECOM.-displayen användarens rekommenderade vikt på "RECOM.", viktsiffror som beräknas utifrån användarens längd och som baseras på standard-BMI. Du kan också trycka på UP/DOWN för att ställa in den rekommenderade vikten och sedan bekräfta med ENTER.

När användarprofilen är färdiginställd visar konsolen användarens rekommenderade vikt på "RECOM.",

viktsiffror som beräknas utifrån användarens längd och som baseras på standard-BMI. Jämför användarens faktiska vikt med den rekommenderade vikten. Konsolen kan också automatiskt generera personliga träningsprogram med mål för kaloriförbränning. Tryck på START-knappen och börja träningspasset! När träningsprogrammet har startats räknas målvärdena för kaloriförbränning ner till noll. IWM justerar automatiskt träningens intensitet för att hjälpa dig uppnå och behålla din idealvikt.

Du kan justera RESISTANCE (motstånd) genom att trycka på relaterade knappar under träning och träningstiden anpassas då utifrån detta. När du exempelvis ökar RESISTANCE (motstånd) manuellt kortas träningstiden eftersom det då kräver mindre tid att förbruka samma mängd kalorier.

Alla träningsvärden visas på displayen när du påbörjar träningspasset och värdena skannas automatiskt under träningen.

För att byta skärmvisning medan träningen pågår, trycker du på "MODE" för att växla mellan "( WATT / DIST. ) , ( PULSE / RPM ) och (CAL. / SPD. )".

Tryck först på "MODE" så visas WATT, PULSE och CAL. hela tiden på datorns display.

Tryck en andra gång på "MODE" så visas ( DIST. ) , (RPM ) och ( SPD. ) hela tiden på datorns display.

Tryck en tredje gång på "MODE" så återgår datorns display automatiskt till skanningsläge.

Du kan när som helst pausa träningspasset genom att trycka på "STOP"-knappen. Tryck två gånger på "STOP"-knappen för att avsluta programmet. Datorn avger en pipsignal när träningsprogrammet har fullföljts och målen har uppnåtts.

#### **Program**

#### **P1: Target time program (program baserat på tid)**

Slå på strömmen till datorn och tryck på ENTER-knappen så börjar IWM blinka. Tryck på RESISTANCE UP/DOWN för att välja P1(Program 1) och tryck på ENTER igen så startar datorn P1-programmet.

#### Viktinställning

När P1 visas på datordisplayens punktmatris trycker användaren på ENTER så att siffran "0.0" och punkten som pekar på WEIGHT (vikt) blinkar. Tryck på RESISTANCE "UP/DOWN" för att ange vikten och bekräfta sedan med ENTER.

#### Tidsinställning

Tryck efter viktinmatningen på ENTER för att bekräfta.

Tryck på ENTER när du har valt "P1-Target time program" (program baserat på tid). Tidsdisplayen "TIME" visar tiden "32:00". Tryck på RESISTANCE "UP/DOWN" för att ställa in tiden och tryck sedan på ENTER för att bekräfta. Tryck på START för att starta träningsprogrammet. Om du vill öka eller minska RESISTANCE (motstånd) medan träningen pågår trycker du på knappen "UP/DOWN". Programmet räknar ner från den förinställda tiden, medan "DISTANCE and CALORIES" (sträcka och kalorier) räknas upp.

Alla träningsvärden visas på displayen när du påbörjar träningspasset och värdena skannas automatiskt under träningspasset. Och motståndet visar wattsiffran "25"

För att byta skärmvisning medan träningen pågår trycker du på "MODE" för att växla mellan "( WATT / DIST. ) , ( PULSE / RPM ) och (CAL. / SPD. )".

Tryck först på "MODE" så visas WATT, PULSE och CAL. hela tiden på datorns display. Tryck en andra gång på "MODE" så visas ( DIST. ) , (RPM ) och ( SPD. ) hela tiden på datorns display. Tryck en tredje gång på "MODE" så återgår datorns display automatiskt till skanningsläge.

Du kan när som helst pausa träningspasset genom att trycka på STOP-knappen. Tryck på START-knappen för att återuppta träningen. Tiden räknar ner och i slutet av programmet hörs ett pipljud från datorn.

#### **P2: Target distance program (program baserat på sträcka)**

Slå på strömmen till datorn och tryck på ENTER-knappen så börjar IWM blinka. Tryck på RESISTANCE UP/DOWN för att välja P2(Program 2) och tryck på ENTER igen så startar datorn P2-programmet.

#### Viktinställning

När P2 visas på datordisplayens punktmatris trycker användaren på ENTER så att siffran "0.0" och punkten som pekar på WEIGHT (vikt) blinkar. Tryck på RESISTANCE "UP/DOWN" för att ange vikten och bekräfta sedan med ENTER.

#### Inställning av sträcka

Tryck efter viktinmatningen på ENTER för att bekräfta.

När du har valt "P2- Target distance program" visar "DISTANCE"-displayen avståndsinställningen 5,0 KM. Tryck på knappen RESISTANCE UP/DOWN för att ställa in målet för DISTANCE (sträcka) och bekräfta sedan med "ENTER". Tryck på "START" för att starta träningsprogrammet. Om du vill öka eller minska RESISTANCE (motstånd) medan träningen pågår trycker du på knappen "UP and DOWN". "DISTANCE" räknas ner med den inställda sträckan DISTANCE, medan "TIME and CALORIES" (tid och kalorier) räknas upp från 0.

Alla träningsvärden visas på displayen när du påbörjar träningspasset och värdena skannas automatiskt under träningen.

För att byta skärmvisning medan träningen pågår trycker du på "MODE" för att växla mellan "( WATT / DIST. ) , ( PULSE / RPM ) och (CAL. / SPD. )".

Tryck först på "MODE" så visas WATT, PULSE och CAL. hela tiden på datorns display. Tryck en andra gång på "MODE" så visas ( DIST. ) , (RPM ) och ( SPD. ) hela tiden på datorns display. Tryck en tredje gång på "MODE" så återgår datorns display automatiskt till skanningsläge.

Du kan när som helst pausa träningspasset genom att trycka på "STOP"-knappen. Om "STOP"-knappen trycks in när programmet pausats återgår datorn till POWER ON (på-läge). Sträckan DISTANCE räknas ner och i slutet av programmet hörs ett pipljud från datorn.

#### **P3: Program baserat på kaloriförbränning**

Slå på strömmen till datorn och tryck på ENTER-knappen så börjar IWM blinka. Tryck på RESISTANCE UP/DOWN för att välja P3 (Program 3) och tryck på ENTER igen så startar datorn P3-programmet.

Viktinställning

När P3 visas på datordisplayens punktmatris trycker användaren på ENTER så att siffran "0.0" och punkten som pekar på WEIGHT (vikt) blinkar. Tryck på RESISTANCE "UP/DOWN" för att ange vikten och bekräfta sedan med ENTER.

#### Kaloriinställning

Tryck efter viktinmatningen på ENTER för att bekräfta.

När du har valt kaloriprogrammet "P3- Target calories program" visar displayen CALORIES "50". Tryck då på RESISTANCE "UP/DOWN" för att ställa in kalorierna och bekräfta med ENTER. Tryck på "START" för att starta träningsprogrammet. Om du vill öka eller minska RESISTANCE (motstånd) medan träningen pågår trycker du på knappen "UP and DOWN". Målkalorierna räknar ner de förinställda kalorierna och TIME, DISTANCE räknas upp från 0.

Alla träningsvärden visas på displayen när du påbörjar träningspasset och värdena skannas automatiskt under träningen.

För att byta skärmvisning medan träningen pågår trycker du på "MODE" för att växla mellan "( WATT / DIST. ) , ( PULSE / RPM ) och (CAL. / SPD. )".

Tryck först på "MODE" så visas WATT, PULSE och CAL. hela tiden på datorns display.

Tryck en andra gång på "MODE" så visas ( DIST. ) , ( RPM ) och ( SPD. ) hela tiden på datorns display.

Tryck en tredje gång på "MODE" så återgår datorns display automatiskt till skanningsläge.

Du kan när som helst pausa träningspasset genom att trycka på "STOP"-knappen. Tryck två gånger på STOP-knappen för att avsluta programmet. Datorn avger en pipsignal i slutet av programmet när det inställda målet har uppnåtts.

#### **P4: RANDOM-program**

Slå på strömmen till datorn och tryck på ENTER-knappen så börjar IWM blinka. Tryck på RESISTANCE UP/DOWN för att välja P4 (Program 4) och tryck på ENTER igen så startar datorn P4-programmet.

#### Viktinställning

När P4 visas på datordisplayens punktmatris trycker användaren på ENTER så att siffran "0.0" och punkten som pekar på WEIGHT (vikt) blinkar. Tryck på RESISTANCE "UP/DOWN" för att ange vikten och bekräfta sedan med ENTER.

#### Tidsinställning

Tryck efter viktinmatningen på ENTER för att bekräfta.

Tryck på "ENTER" när du har valt "P4-Random program". TIME visar inställningen för träningstid som "32:00". Tryck på knappen RESISTANCE "UP/DOWN" för att ställa in träningstid och bekräfta sedan med ENTER. Tryck på "START" för att starta träningsprogrammet. RESISTANCE-grafiken visas i enlighet med den interna slumpvalsproceduren i punktmatrisprofilen.

RESISTANCE-nivådisplayen visar lägsta motstånd. Om du vill öka eller minska RESISTANCE (motstånd) medan träningen pågår trycker du på knappen "UP/DOWN". Måltiden räknar ner, medan "DISTANCE and CALORIES" (sträcka och kalorier) räknas upp från 0.

Alla träningsvärden visas på displayen när du påbörjar träningspasset och värdena skannas automatiskt under träningen.

För att byta skärmvisning medan träningen pågår, tryck på "MODE" för att växla mellan "( WATT / DIST. ) , ( PULSE / RPM ) och (CAL. / SPD. )".

Tryck först på "MODE" så visas WATT, PULSE och CAL. hela tiden på datorns display.

Tryck en andra gång på "MODE" så visas ( DIST. ) , (RPM ) och ( SPD. ) hela tiden på datorns display.

Tryck en tredje gång på "MODE" så återgår datorns display automatiskt till skanningsläge.

Du kan när som helst pausa träningspasset genom att trycka på "STOP"-knappen. Tryck två gånger på STOP-knappen för att avsluta programmet. Datorn avger en pipsignal när träningsprogrammet har fullföljts och målen har uppnåtts.

#### **P5: Fettbränningsprogram**

Slå på strömmen till datorn och tryck på ENTER-knappen så börjar IWM blinka. Tryck på RESISTANCE UP/DOWN för att välja P5(Program 5) och tryck på ENTER igen så startar datorn P5-programmet.

Viktinställning

När P5 visas på datordisplayens punktmatris trycker du på ENTER så att siffran "0.0" och punkten som pekar på WEIGHT (vikt) blinkar. Tryck på RESISTANCE "UP/DOWN" för att ange vikten och bekräfta sedan med ENTER.

#### Tidsinställning

Tryck efter viktinmatningen på ENTER för att bekräfta.

När användaren har valt "P5 Fat burning program" visar TIME-displayen inställningen för träningstid som "16:00". Tryck på "UP /DOWN"-knappen för att ställa in träningstiden och tryck sedan på "ENTER" för att bekräfta. Tryck på "START" för att starta "Fat burning program". RESISTANCE 8motstånd) ändras automatiskt i enlighet med motståndsgrafiken i punktmatrisprofilen.

Syftet med ett FAT BURNING-program är att träna under en längre tidsperiod med en lägre intensitet. På så sätt kan du bränna fler kalorier än om du hade använt ett program med högre RESISTANCE under en kortare tidsperiod.

Om du vill öka eller minska RESISTANCE medan träningen pågår, tryck på knappen "UP/DOWN". Måltiden räknar ner medan "DISTANCE and CALORIES" (sträcka och kalorier) räknas upp från 0.

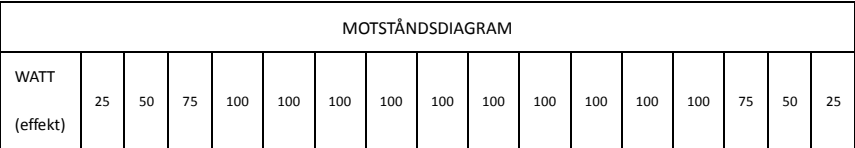

Alla träningsvärden visas på displayen när du påbörjar träningspasset och värdena skannas automatiskt under träningen.

För att byta skärmvisning medan träningen pågår trycker du på "MODE" för att växla mellan "( WATT / DIST. ) , ( PULSE / RPM ) och (CAL. / SPD. )".

Tryck först på "MODE" så visas WATT, PULSE och CAL. hela tiden på datorns display.

Tryck en andra gång på "MODE" så visas ( DIST. ) , (RPM ) och ( SPD. ) hela tiden på datorns display.

Tryck en tredje gång på "MODE" så återgår datorns display automatiskt till skanningsläge.

Du kan när som helst pausa träningspasset genom att trycka på "STOP"-knappen. Tryck två gånger på STOP-knappen för att avsluta programmet. Datorn avger en pipsignal när träningsprogrammet har fullföljts och målen har uppnåtts.

## **P6: INTERVALL-program**

Slå på strömmen till datorn och tryck på ENTER-knappen så börjar IWM blinka. Tryck på RESISTANCE UP/DOWN för att välja P6(Program 6) och tryck på ENTER igen så startar datorn P6-programmet.

Viktinställning

När P6 visas på datordisplayens punktmatris trycker du på ENTER så att siffran "0.0" och punkten som pekar på WEIGHT (vikt) blinkar. Tryck på RESISTANCE "UP/DOWN" för att ange vikten och bekräfta sedan med ENTER.

### **Tidsinställning**

Tryck efter viktinmatningen på ENTER för att bekräfta.

När användaren har valt "P6 Interval program" visar TIME-displayen träningstiden som "16:00". Tryck på RESISTANCE "UP /DOWN"-knappen för att ställa in träningstiden och tryck sedan på "ENTER" för att bekräfta. Tryck på "START" för att starta "Intervallprogrammet". RESISTANCE (motstånd) ändras automatiskt i enlighet med motståndsgrafiken i punktmatrisprofilen.

Om du vill öka eller minska RESISTANCE (motstånd) medan träningen pågår trycker du på knappen "UP/DOWN". Tiden räknar ner till slutet. DISTANCE (sträcka) och CALORIES (kaloriförbränning) räknas upp från noll på displayen.

Alla träningsvärden visas på displayen när du påbörjar träningspasset och värdena skannas automatiskt under träningen.

För att byta skärmvisning medan träningen pågår trycker du på "MODE" för att växla mellan "( WATT / DIST. ) , ( PULSE / RPM ) och (CAL. / SPD. )".

Tryck först på "MODE" så visas WATT, PULSE och CAL. hela tiden på datorns display.

Tryck en andra gång på "MODE" så visas ( DIST. ) , (RPM ) och ( SPD. ) hela tiden på datorns display.

Tryck en tredje gång på "MODE" så återgår datorns display automatiskt till skanningsläge.

Du kan när som helst pausa träningspasset genom att trycka på "STOP"-knappen. Tryck två gånger på "STOP" för att avsluta programmet. Datorn avger en pipsignal i slutet av när målet har uppnåtts.

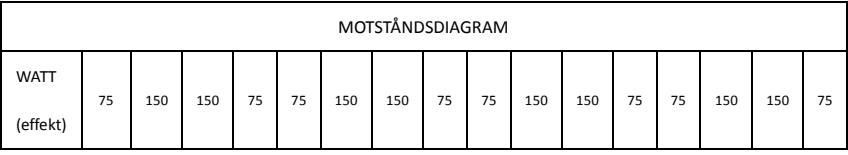

#### **P7: UTHÅLLIGHETS-program**

Slå på strömmen till datorn och tryck på ENTER-knappen så börjar IWM blinka. Tryck på RESISTANCE

UP/DOWN för att välja P7(Program 7) och tryck på ENTER igen så startar datorn P7-programmet.

#### Viktinställning

När P7 visas på datordisplayens punktmatris trycker du på ENTER så att siffran "0.0" och punkten som pekar på WEIGHT (vikt) blinkar. Tryck på RESISTANCE "UP/DOWN" för att ange vikten och bekräfta sedan med ENTER.

#### **Tidsinställning**

Tryck efter viktinmatningen på ENTER för att bekräfta.

När användaren har valt "P7 Endurance program ", visar TIME-displayen träningstiden som "16:00". Tryck på "UP /DOWN"-knappen för att ställa in träningstiden och tryck sedan på "ENTER" för att bekräfta. Tryck på "START" för att starta "Interval program". RESISTANCE (motstånd) ändras automatiskt i enlighet med motståndsgrafiken i punktmatrisprofilen.

Om du vill öka eller minska RESISTANCE medan träningen pågår trycker du på knappen "UP/DOWN". Tiden räknar ner till slutet. DISTANCE (sträcka) och CALORIES (kaloriförbränning) räknas upp från noll på displayen.

Alla träningsvärden visas på displayen när du påbörjar träningspasset och värdena skannas automatiskt under träningspasset.

För att byta skärmvisning medan träningen pågår, tryck på "MODE" för att växla mellan "( WATT / DIST. ) , ( PULSE / RPM ) och (CAL. / SPD. )".

Tryck först på "MODE" så visas WATT, PULSE och CAL. hela tiden på datorns display. Tryck en andra gång på "MODE" så visas ( DIST. ) , (RPM ) och ( SPD. ) hela tiden på datorns display. Tryck en tredje gång på "MODE" så återgår datorns display automatiskt till skanningsläge.

Du kan när som helst pausa träningspasset genom att trycka på "STOP"-knappen. Tryck två gånger på "STOP"-knappen så återgår programmet till POWER ON (PÅ-läge). Datorn avger en pipsignal när träningsprogrammet har fullföljts och målen har uppnåtts.

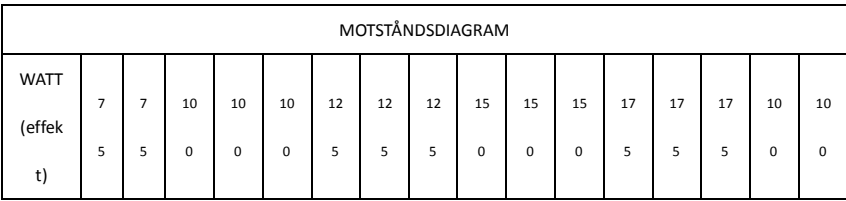

#### **P8: Heart Rate Control program (program med pulsmätning)**

Slå på strömmen till datorn och tryck på ENTER-knappen så börjar IWM blinka. Tryck på RESISTANCE UP/DOWN för att välja P8 (Program 8) och tryck på ENTER igen så startar datorn P8-programmet.

#### **Viktinställning**

När P8 visas på datordisplayens punktmatris, tryck på ENTER så att siffran "0.0" och punkten som pekar på WEIGHT (vikt) blinkar. Tryck på RESISTANCE "UP/DOWN" för att ange vikten och bekräfta sedan med ENTER. Åldersinställning

Tryck efter viktinmatningen på ENTER för att bekräfta. AGE-displayen visar standardinställningen "30". Tryck på RESISTANCE "UP /DOWN"-knappen för att ställa in din verkliga ålder och tryck sedan på "ENTER" för att bekräfta.

#### Förinställning av målmaxpuls vid träning

Tryck på "ENTER" för att bekräfta åldern du angivit. Pulsdisplayen "PULSE" visar standardpulsen "161" och blinkar.

Tryck på RESISTANCE "UP/DOWN"-knappen för att ställa in PULSE. Bekräfta med "ENTER" när du angett pulsen för att fortsätta med inställningsprogrammet.

Observera att standardmaxpulsen bygger på den ålder som angetts. Om användaren ändrar åldern kommer standardmaxpulsen att beräknas automatiskt.

#### **Tidsinställning**

När standardmaxpulsen ställts in trycker du på ENTER-knappen för att bekräfta. TIME-displayen visar

träningstiden som "30:00". Tryck på "UP/DOWN"-knappen för att ställa in träningstiden och tryck sedan på "ENTER" för att bekräfta. Tryck på START för att starta träningsprogrammet. Om handpulssensorn inte känner av någon puls visar pulsdisplayen "P" och blinkar. RESISTANCE-displayen visar den nivå som användaren har ställt in. Om du vill öka eller minska RESISTANCE (motstånd) medan träningen pågår trycker du på knappen "UP/DOWN". Tiden räknar ner till slutet. DISTANCE (sträcka) och CALORIES (kaloriförbränning) räknas upp från noll på displayen.

 Alla träningsvärden visas på displayen när du påbörjar träningspasset och värdena skannas automatiskt under träningen.

För att byta skärmvisning medan träningen pågår, tryck på "MODE" för att växla mellan "( WATT / DIST. ) , ( PULSE / RPM ) och (CAL. / SPD. )".

Tryck först på "MODE" så visas WATT, PULSE och CAL. hela tiden på datorns display.

Tryck en andra gång på "MODE" så visas ( DIST. ) , (RPM ) och ( SPD. ) hela tiden på datorns display. Tryck en tredje gång på "MODE" så återgår datorns display automatiskt till skanningsläge.

Du kan när som helst pausa träningspasset genom att trycka på "STOP"-knappen. Tryck två gånger på "STOP"-knappen så återgår programmet till POWER ON (PÅ-läge). Datorn avger en pipsignal när träningsprogrammet har fullföljts och målen har uppnåtts.

Datorn registrerar användarens puls och jämför den med den förinställda normala pulsen var 30:e sekund. (Pulssiffran visas inte på LCD-skärmen om den faktiska pulsen är lägre än 40). Det 3 minuter långa uppvärmningsprogrammet räknar ner från den förinställda tiden. Om den faktiska pulsen inte når den förinställda träningspulsen ökar RESISTANCE (motstånd) automatiskt med en nivå var 30:e sekund.

#### **WARM UP (uppvärmning) – Pulsprogram**

När du har ställt in tiden och startat programmet kommer först en 3 minuter lång uppvärmning.

Uppvärmningsdelen WARM UP hjälper dig nå den inställda önskade träningspulsen. RESISTANCE startar från 25 watt. När uppvärmningen startar visar LCD-displayen meddelandet "warm up".

När programmet "Warm up and Target pulse" (uppvärmning och önskad puls) används räknas "DISTANCE and CALORIES" (sträcka och kaloriförbränning) upp från 0. Datorn registrerar användarens puls och jämför den med den "förinställda normala pulsen" var 30:e sekund. Det 3 minuter långa uppvärmningsprogrammet räknar ner från den förinställda tiden. Om den faktisk pulsen inte når den förinställda träningspulsen ökar RESISTANCE automatiskt med en nivå (20 watt) var 30:e sekund. " Den förinställda normal pulsen" är lika med standardmaxpuls/0,85 \*0,65. Om exempelvis den förinställda målträningspulsen är 161 kommer den beräknade förinställda normalpulsen att vara "161/0,85\*0,65=123". Om datorn inte känner av den faktiska pulsen pausar datorn jämförelsefunktionen och slutar öka RESISTANCE. Programmet RESISTANCE minskar automatiskt med 20 WATT var 30:e sekund.

LCD-displayen "PULSE" visar "P" och blinkar tre gånger. När datorn känner av att den faktiska pulsen har nått den förinställda maxträningspulsen i uppvärmningsdelen "warm up", kommer RESISTANCE att sluta öka och istället fortsätta på samma motstånd tills den 3 minuter långa uppvärmningen är klar och därefter övergå till huvudprogrammet för önskad puls.

Om du inte kan nå den förinställda önskade träningspulsen inom 3 minuter fortsätter programmet med en andra 3 minuters uppvärmningsdel (WARM UP). Om användaren fortfarande inte kan nå den förinställda träningspulsen under den andra uppvärmningen, fortsätter datorn med den tredje uppvärmningsdelen i 3 minuter. Om inte heller den tredje uppvärmningsdelen kan få upp den faktiska pulsen till den förinställda träningspulsen avger datorn ett pipljud och programmet stoppas. Tidsdisplayen TIME visar "FAIL". 10 sekunder senare återgår programmet till PÅ-läge.

#### **Pulshuvudprogram**

När den faktiska pulsen når det förinställda Max-värdet för träningspulsen och uppvärmningsdelen alltså är klar, övergår datorn till huvudprogrammet och tiden räknas ner från den förinställda tiden. Medan huvudprogrammet kör registrerar datorn användarens puls var 30:e sekund. Tiden räknar ner till slutet.

DISTANCE (sträcka) och CALORIES (kaloriförbränning) fortsätter räknas upp från uppvärmningsdelen "Warm up" till programmet för förinställd puls. Om du vill öka eller minska vald puls medan träningen pågår, tryck på RESISTANCE UP/DOWN.

Om datorn inte känner av den faktiska pulsen pausar datorn jämförelsefunktionen och slutar öka RESISTANCE. LCD-displayen "PULSE" visar "P" och blinkar tre gånger.

Om den faktiska pulsen inte kan nå den högsta målträningspulsen minus 10 ökar RESISTANCE-nivån med 20 watt var 30:e sekund – som mest till 400 watt.

Om den faktiska pulsen är högre än den högsta målträningspulsen minskar RESISTANCE med en nivå var 30:e sekund tills den faktiska pulsen når den högsta målträningspulsen.

Om den faktiska pulsen är högre än den maximala förinställda pulsen i minst 3 minuter räknas den förinställda tiden ner till slutet, datorn stoppar målpulsprogrammet och börjar sedan med avkylningsfunktionen COOL DOWN.

## **COOL DOWN (avkylning) –Pulsprogram**

När den förinställda målpulsen har klarats och tiden räknat ner till noll startar ett en minut långt avkylningsprogram, COOL DOWN. Tidsdisplayen TIME visar "COOL" i 10 sekunder och börjar blinka. RESISTANCE återgår till 20 watt när tiden räknas ner från 1:00 (inklusive visningstiden "COOL" på 10 sekunder).

När datorn startar avkylningsprogrammet COOL DOWN, återgår RESISTANCE till nivå "1", "DISTANCE and CALORIES" (sträcka och kaloriförbränning) fortsätter i programmet "Target pulse" (förinställd målpuls) och uppräkningen fortsätter.

Du kan när som helst pausa träningspasset genom att trycka på "STOP"-knappen. Tryck två gånger på STOP så återgår programmet till POWER ON (PÅ-läge).

Knapparna "UP, DOWN, START och ENTER" fungerar inte i programmet "COOL DOWN".

#### **Pulsfunktion**

Crosstrainern har EKG-handpulssensorer som sitter på handtagen. När du ska använda pulsfunktionen sätter du handflatorna över sensorerna. Det tar några sekunder innan din puls visas på konsolen. Fortsätt hålla i sensorerna för att fortsätta övervakningen. Om avläsningarna är sporadiska har du eventuellt inte fullständig kontakt med sensorerna eller håller inte tillräckligt stor del av handflatan mot sensorn. Ta bort handen och sätt sedan tillbaka den över sensorn igen.

#### **Pulsträning**

För att kunna maximera dina träningsresultat är det viktigt att kontrollera träningens intensitet genom att övervaka pulsen.

Det är avgörande att du noggrant fastställer den puls du ska ligga på vid träningen så att du kan förbättra din kondition på en säker, behaglig och hållbar nivå.

Följande tabell ger en ungefärlig vägledning när du avgör vilken nivå du ska träna på, baserat på din maxpuls MHR (maximum heart rate).

## **Pulsdiagram**

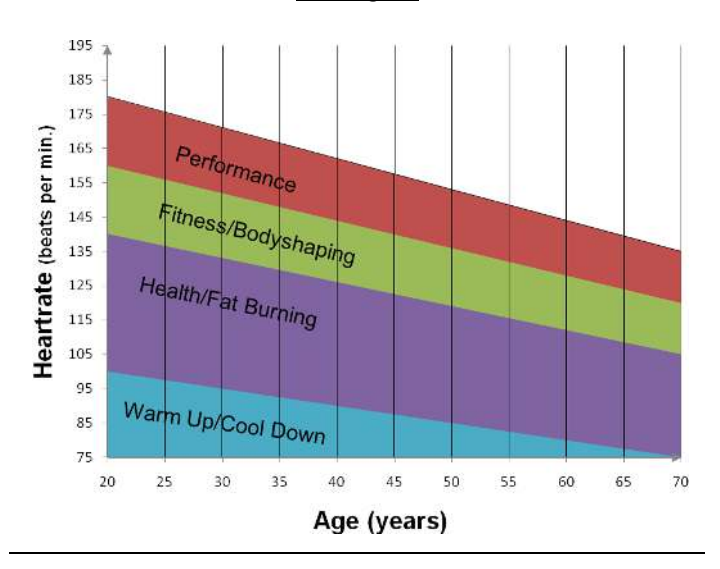

Beräkna din målpuls enligt följande:

## **Maxpuls = 220 - (minus) din ålder**

Beroende på träningsmål bör din puls ligga på följande procenttal av maxpulsen:

**Hälsa/Fettförbränning: 50-70 % av maxpulsen** 

**Kondition/Fitness: 70-80 % av maxpulsen** 

**Prestation: 80-90 % av maxpulsen** 

Exempel:

Du är 25 år gammal och du vill träna kondition:

**220 – 25 = 195** 

**70 % av 195 = 136,5** 

## **80 % av 195 = 156**

Din puls bör ligga mellan 136,5 och 156 slag per minut.

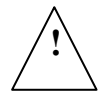

Denna information är endast att betrakta som ett referensexempel. Rådgör med din läkare för att beräkna din personliga träningsintensitet eller om du har särskilda hälsorestriktioner

innan du börjar träna